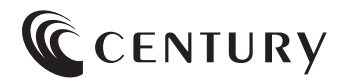

# **取扱説明書**

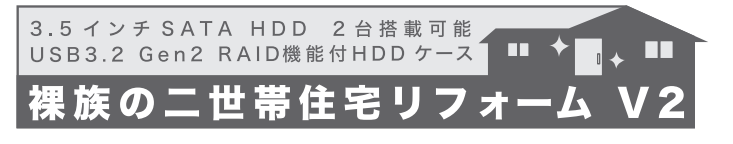

### CRNS35U32CRF

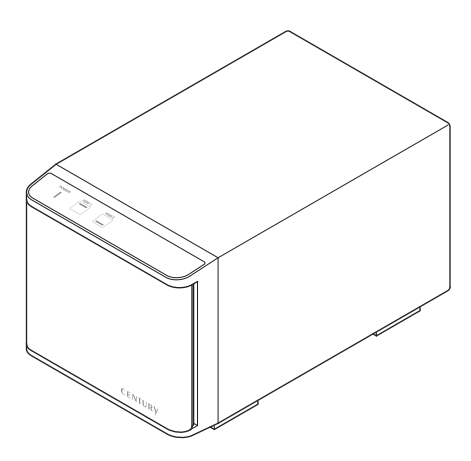

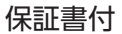

### ごあいさつ

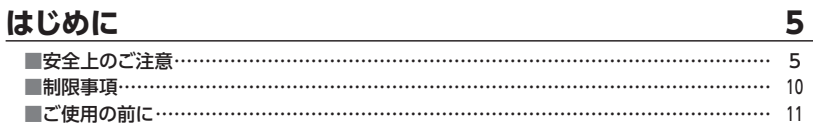

 $\overline{\mathbf{4}}$ 

 $14$ 

### 製品情報

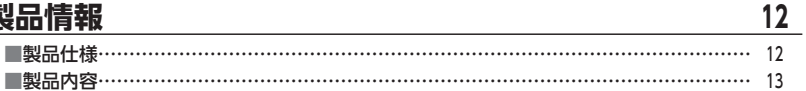

### 各部の名称

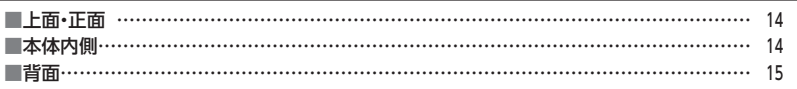

#### 対応情報  $16$ 16 ■対応機種………………………………………………………………………………………… 17

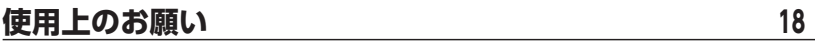

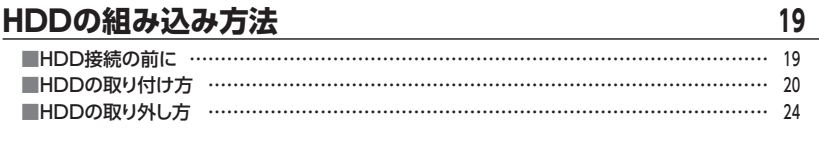

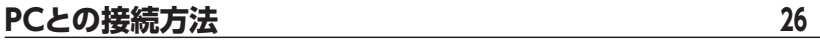

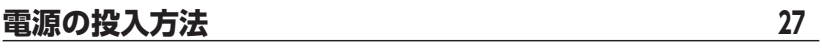

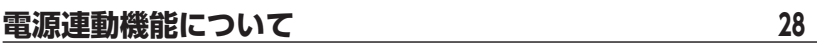

### **[使用方法…………………………………………………………](#page-29-0) 30**  ■上面LED部と本体内側操作部について ………………………………………………………… <sup>30</sup> [■ステータスLED表 …………………………………………………………………………………](#page-30-0) <sup>31</sup>

### **[モードの設定・変更方法………………………………………](#page-31-0) 32**

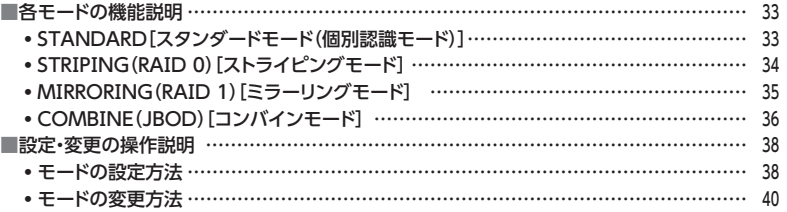

## **[ディスクの故障とリビルド ……………………………………](#page-40-0) 41**

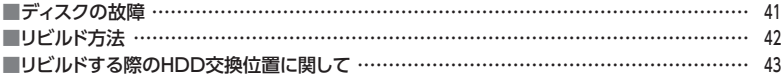

## **[トラブルシューティング ………………………………………](#page-43-0) <sup>44</sup>**

### **[FAQ\(よくある質問とその回答\) ……………………………](#page-49-0) <sup>50</sup>**

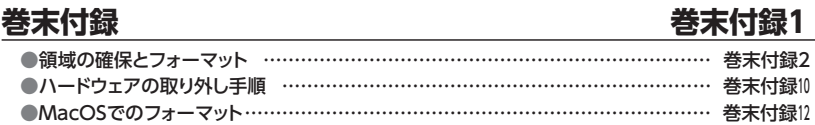

## **サポートのご案内 きょうしゃ きま付録16**

<span id="page-3-0"></span>このたびは本製品をお買い上げいただき、まことにありがとうございます。 本書には、重要な注意事項や本製品のお取り扱い方法が記載されています。 ご使用になる前に本書をよくお読みのうえ、本製品を正しく安全にお使いください。 また、お読みになった後も大切に保管し、必要に応じてご活用ください。

### <span id="page-4-0"></span>**安全上のご注意**〈必ず守っていただくようお願いいたします〉

○ ご使用の前に、安全上のご注意をよくお読みのうえ、正しくご使用ください。

○この項に記載しております注意事項、警告表示には、使用者や第三者への肉体的危害や 財産への損害を未然に防ぐ内容を含んでおりますので、必ずご理解のうえ、守っていた だくようお願いいたします。

### ■次の表示区分に関しましては、表示内容を守らなかった場合に生じる危害、または損害 程度を表します。

この表示で記載された文章を無視して誤った取り扱いをすると、人が 警告 死亡または重傷を負う可能性を想定した内容を示します。 この表示で記載された文章を無視して誤った取り扱いをすると、人が 注意 傷害ないし物的損害を負う可能性を想定した内容を示します。

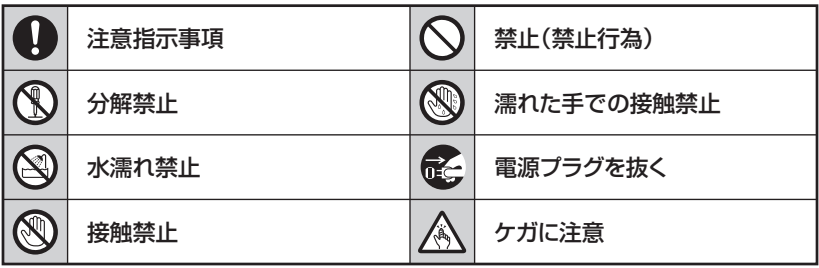

**CS** 

 $\bigcirc$ 

 $\backsim$ 

 $\boldsymbol{\nwarrow}$ 

### **安全上のご注意**〈必ず守っていただくようお願いいたします〉

# 八警告

### **煙が出る、異臭がする、異音がする場合は使用しない**

煙が出る、異臭がする、異音がするときは、すぐに機器の電源スイッチを 切り、電源プラグをコンセントから抜いて、弊社サポートセンターまでご連絡 ください。

異常状態のまま使用すると、故障、火災、感電の原因となります。

### **機器の分解、改造をしない**

機器の分解、改造をしないでください。 内部に手を触れると、故障、火災、感電の原因となります。 点検、調整、修理は、弊社サポートセンターまでご連絡ください。

### **機器の内部に異物や水を入れない**

機器の内部に異物や水が入った場合は、すぐに機器の電源スイッチを 切り、電源プラグをコンセントから抜いて、弊社サポートセンターまでご連絡 ください。 異物が入ったまま使用すると、故障、火災、感電の原因となります。

### **不安定な場所に機器を置かない**

ぐらついた台の上や傾いた場所、不安定な場所に機器を置かないでくだ さい。

落ちたり、倒れたりして、故障、けがの原因になることがあります。

### **電源の指定許容範囲を超えて使わない**

機器指定の電圧許容範囲を必ず守ってください。 定格を越えた電圧での使用は、故障、火災、感電の原因となります。

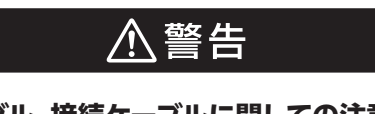

### **電源ケーブル、接続ケーブルに関しての注意事項**

以下の注意点を守ってご使用ください。

ケーブル被覆が損傷したり、故障を招くだけではなく、ショートや断線で 加熱して、火災、感電の原因になることがあります。

- ・ 各ケーブルを無理に曲げる、ねじる、束ねる、はさむ、引っ張るなどの 行為をしないでください。
- ・ケーブルの上に機器本体や重い物を置かないでください。
- ・ステープル、釘などで固定しないでください。
- ・足を引っかけるおそれのある場所には設置しないでください。
- ・ 電源プラグはホコリや水滴がついていないことを確認し、根元までしっ かり差し込んでください。
- ・ぐらぐらするコンセントには接続しないでください。
- ・ 各ケーブルやコネクタに負担をかけるような場所に設置しないでください。
- ・ 電源ケーブルは必ず伸ばした状態で使用してください。 丸めたり束ねた状態で通電させると、加熱して火災の原因となります。

### **雷が鳴り出したら機器に触れない**

雷が発生しそうなときは、電源プラグをコンセントから抜いてください。 また、雷が鳴りだしたら電源ケーブルや接続ケーブル、機器に触れないで ください。感電の原因となります。

### **ぬれた手で機器に触れない**

ぬれたままの手で機器に触れないでください。 感電や故障の原因になります。

**QQ** 

Q

### **体に異変が出たら使用しない**

体に異変が出た場合は、ただちに使用をやめて、医師にご相談ください。 機器に使用されている塗料や金属などによって、かゆみやアレルギーなど の症状が引き起こされることがあります。

### **安全上のご注意**〈必ず守っていただくようお願いいたします〉

# 八注意

### **設置場所に関しての注意事項**

以下のような場所には機器を置かないでください。 故障、火災、感電の原因となります。

- ・台所、ガスレンジ、フライヤーの近くなど油煙がつきやすいところ
- ・浴室、温室、台所など、湿度の高いところ、雨や水しぶきのかかるところ
- •常に5℃以下になる低温なところや40℃以上の高温になるところ
- ・火花があたるところや、高温度の熱源、炎が近いところ
- ・ 有機溶剤を使用しているところ、腐食性ガスのあるところ、潮風があたる ところ
- ・金属粉、研削材、小麦粉、化学調味料、紙屑、木材チップ、セメントなどの 粉塵、ほこりが多いところ
- ・機械加工工場など、切削油または研削油が立ち込めるところ
- ・ 食品工場、調理場など、油、酢、薬剤、揮発したアルコールが立ち込める ところ
- ・直射日光のあたるところ
- ・シャボン玉やスモークなどの演出装置のあるところ
- ・お香、アロマオイルなどを頻繁に焚くところ

#### **各コネクタや本体を定期的に清掃する**  $\left| \right|$

ACケーブルや各コネクタにホコリなどが溜まると火災の原因となること があります。 定期的に各コネクタを取り外し、電源プラグをコンセントから抜いてゴミ やホコリを乾いた布で取り除いてください。

### **製品に通風孔やスリットがある場合、ふさがないでください**

吸排気が妨げられることにより加熱による火災、故障の原因となる場合が あります。

0

△注意

### **長期間使用しない場合は接続ケーブルを外してください**

長期間使用しない場合は、安全および節電のため、接続ケーブルを外して 保管してください。

#### **機器を移動するときは接続ケーブル類をすべて外してくだ** 0 **さい**

移動する際は、必ず接続ケーブル類を外して行ってください。 接続したままの移動は故障の原因となります。

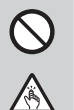

T.

长

### **小さいお子様を近づけない**

小さいお子様を機器に近づけないようにしてください。 小さな部品の誤飲や、お子様が機器に乗ってしまうなど、けがの原因に なることがあります。

### **静電気にご注意ください**

機器に触れる際は、静電気にご注意ください。 本製品は精密電子機器ですので、静電気を与えると誤動作や故障の原因 となります。

#### **熱にご注意ください** 0

使用状況により、本体外面、通風孔近辺などが高温になることがあります。 通風孔からの風に当たっていたり、熱を持った部分に触れていることで、 やけどを起こすことがありますのでご注意ください。 また、製品の近くにビニール皮膜や樹脂などの熱に弱い物を置かないで ください。変形、変質、変色などの影響が出る場合があります。

### <span id="page-9-0"></span>**制限事項**

- ・本製品を使用することによって生じた直接、間接の損害、データの消失等については、 弊社では一切その責を負いません。
- ・本製品は、医療機器、原子力機器、航空宇宙機器、など人命に関わる設備や機器、および 高度な信頼性を必要とする設備、機器での使用は意図されておりません。 このような環境下での使用に関しては一切の責任を負いません。
- ・他の電気製品やワイヤレス製品と本製品を近づけた場合、相互に影響して誤動作や ノイズ等が発生する場合があります。 この場合、問題が出ないように両製品を離して設置してください。
- ・本製品は日本国内のご家庭での使用を前提としております。 日本国外での使用や、特殊な工場内での使用、AC100Vとは異なる電圧下で動作させた 場合の責任は負いかねます。
- ・本製品にソフトウェアが含まれる場合、一般的な日本語の環境での使用を前提として おり、日本語以外の表示環境などの動作では異常が生じる可能性があります。
- ・ 本製品は記載の環境にて動作保証しておりますが、製品リリース以降のOSバージョン アップ等により製品が動作しなくなる可能性があります。 恒久的なサポートを保証するものではありません。
- ・本製品は記載のOSにて動作保証しておりますが、記載のOS上に存在するプログラム、 アプリケーション、コマンドのすべてに対して正常動作をお約束するものではありません。 特定の条件下、特定のプログラム、アプリケーション、コマンドなどは動作対象外とさせて いただく場合がございます。

### <span id="page-10-0"></span>**ご使用の前に**

- ・本書の内容に関しましては、将来予告なしに変更することがあります。
- ・本書は万全を期して作成しておりますが、万一ご不審な点や誤りなどお気づきのことが ありましたら、弊社サポートセンターまでご連絡いただきますようお願いします。
- ・Windows は Microsoft Corporation の登録商標です。
- ・Mac は Apple Ⅰnc. の登録商標です。
- ・記載の各商品、および製品、社名は各社の商標ならびに登録商標です。
- ・イラストと実際の商品とは異なる場合があります。
- ・改良のため、予告なく仕様を変更することがあります。

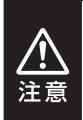

静電気や水分は機器を破壊する原因となりますので、SATA機器の取り 扱い時には静電気防止バンド等を用い、水気を避けて故障の防止に努めて ください。

# <span id="page-11-0"></span>**製品情報**

## ■ 製品仕様 **■ スペンス ※本製品にHDDは含まれておりません。**

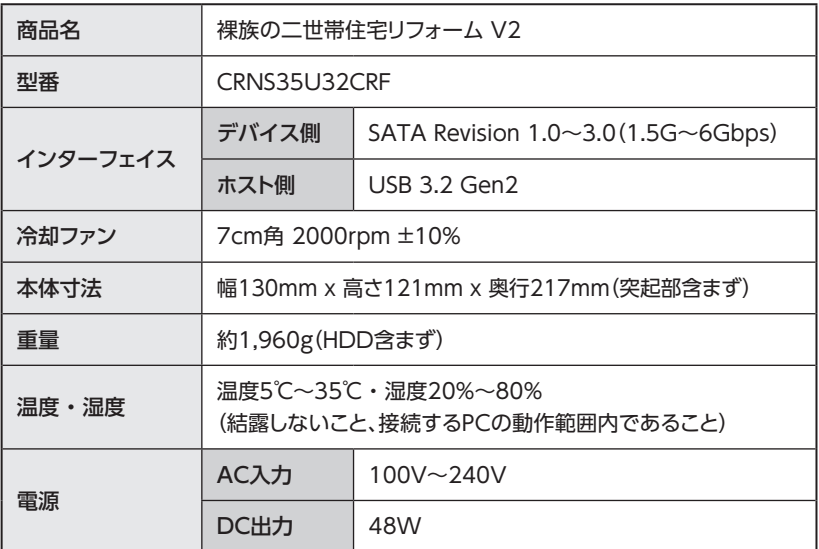

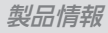

# <span id="page-12-0"></span>**製品内容**

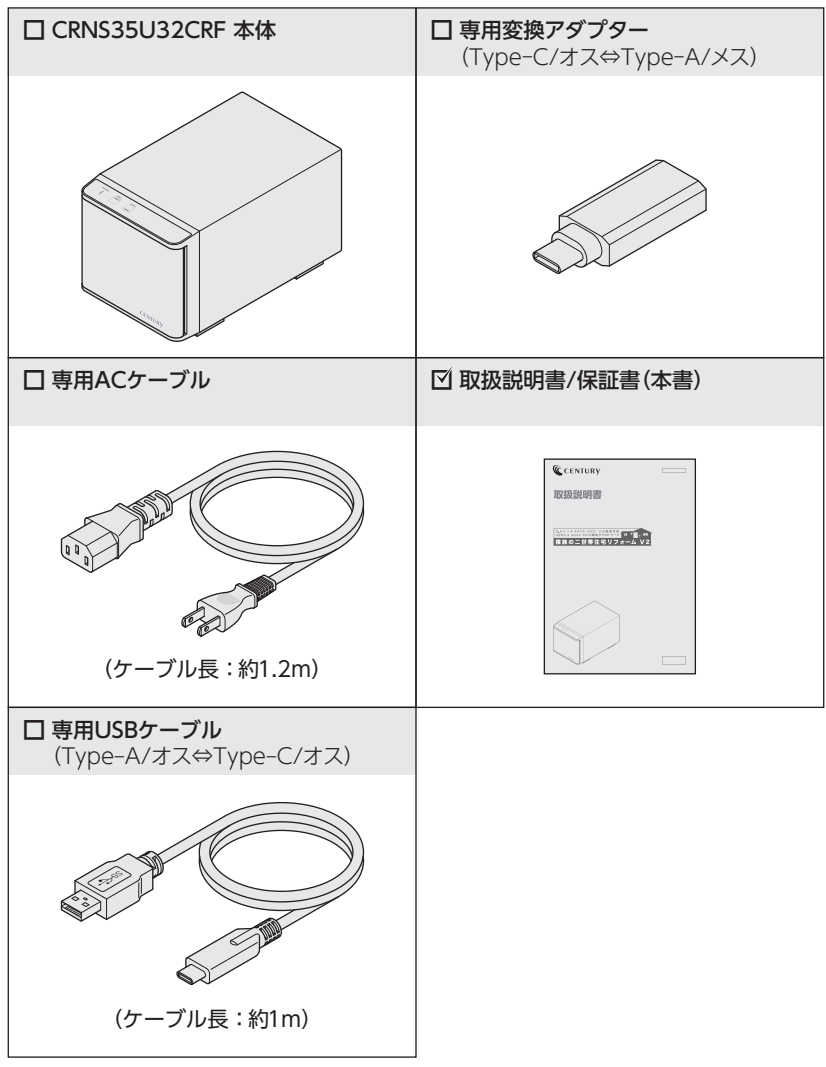

# <span id="page-13-0"></span>**各部の名称**

### **上面・正面/本体内側**

■上面・正面

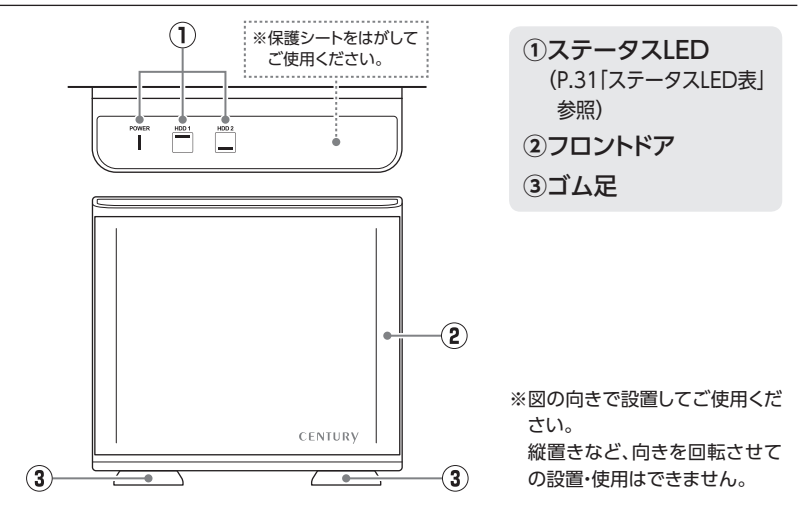

■本体内側

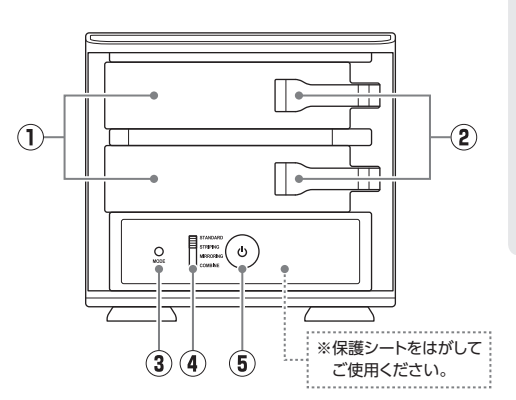

**①**HDDスロット ・上段:HDD 1 ・下段:HDD 2 **②**HDD取外しレバー **③**モード変更ボタン **④**モード切替スイッチ **⑤**電源スイッチ

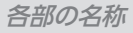

### <span id="page-14-0"></span>**背面**

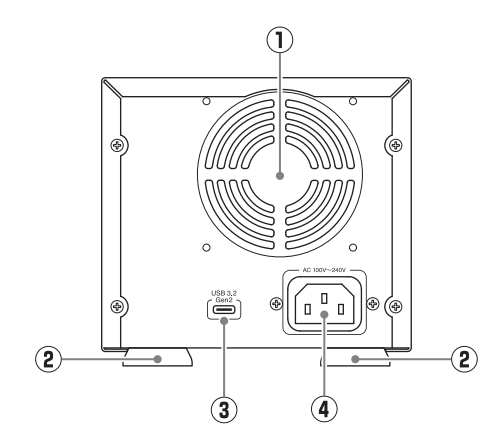

- **①** 7cm冷却ファン
- **②** ゴム足
- **③** USBコネクタ
- **④** 電源コネクタ

# <span id="page-15-0"></span>**対応情報**

### **対応HDD**

### ■ 25.4mm厚までの3.5インチSATA HDD  $[SATA$  Revision1.0~3.0(1.5G~6Gbps)]

※本製品はSATA HDD専用です。

- ※ 20TBまでのHDDで動作確認を行っております(2022年9月現在)。 対応HDDの最新情報はサポートセンターにお問い合わせください。
- ※ 出し入れの際、HDDに微細な傷がつく場合があります。 あらかじめご了承のうえ、ご使用いただきますようお願いいたします。
- ※ 筺体が通常のHDDとは異なる形状のHDDは、HDDの挿入/取り出し動作に支障がでる場合があり ます。

### **対応OS**

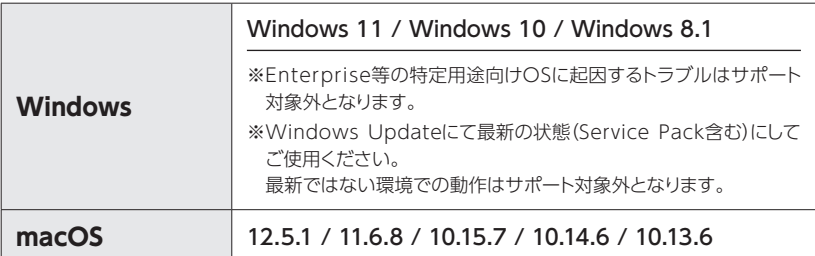

## <span id="page-16-0"></span>**対応機種**

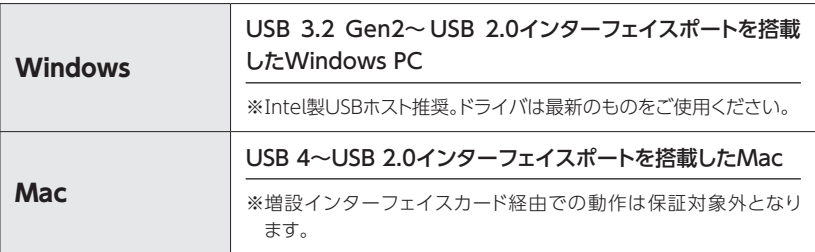

# <span id="page-17-0"></span>**使用上のご注意**

### **製品の性質上、すべての環境、組み合わせでの動作を保証するものではあ りません。**

### **SATA HDDの取り扱いについて**

・ HDDの保護のために、未使用時は本製品からHDDを取り外して保管してください。

・ SATA HDDの接続コネクタには、メーカーの推奨するHDDの着脱保証回数が設定されており ます。

この回数を超えるとHDDとしての品質を保証できませんので、着脱する回数は必要最小限にて ご使用ください。

デリケー

### **本製品からのOS起動に関して**

本製品はOS起動には対応していません。

#### **裸族坊やセンちゃんからのお願い**

裸族を 裸族シリーズは、内蔵用HDDをむき出し=「裸」のまま手軽に使用すること きるのうし を想定して作られていますが、 内蔵用HDDは本来とてもデリケートな精密機器です。 特に静電気やホコリに弱いので、必ず静電気の除去作業を行ってから HDDを取り扱うようお願いいたします。 また、HDDを保管するときは高温多湿、ホコリの多い場所を避け、静電気 防止袋等をご使用のうえ、大切に保管していただくようお願いいたします。

### <span id="page-18-0"></span>**HDD接続の前に**

**接続および電源投入の順序にご注意ください!!**

- ・ コンピュータの電源が入った状態で作業を行うと、感電などの事故や故障 の原因となります。
- ・ 本製品はまずHDDを接続後、電源を投入して認識する仕様となっており ます。
- ・ 本製品のみの接続、または電源投入後の抜き差し(ホットスワップ)には 対応しておりません。

※ 上記のような接続および電源投入を行うと、データの破損や本製品または接続した HDDの故障をまねく可能性がございます。

- ・ HDDおよび本製品の基板部は精密機器ですので、衝撃には十分ご注意 ください。
- ・HDD接続の際には、静電気に十分注意してください。 人体に滞留した静電気が精密機器を故障させる原因になることがあり ます。

作業の前に、金属のフレームなどに触れて放電するか、静電気防止バンド などをお使いください。

- ・フレームやHDDコネクタ、基板で手を切らないようにご注意ください。
- ・すでにデータの入っているHDDを接続する場合は、接続時の不測の事態 に備えてデータのバックアップを必ず行ってください。 また、本製品はHDDのホットスワップには対応しておりませんので、電源を 入れたままのHDDの抜き差しは行わないでください。

・ HDDの取り付け、取り外しを行う際にHDDに傷が付く場合があります。 HDDに傷が付いたり、貼付してあるラベルやシールがはがれた場合、 HDDメーカーの保証が受けられなくなる場合があります。 HDDの出し入れはゆっくりと静かに行い、必要以上に傷が付かないように 慎重にお取扱いください。

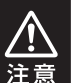

### <span id="page-19-0"></span>**HDDの取り付け方**

**※本製品はSATA HDD専用です。パラレルATA(PATA)は使用できません。**

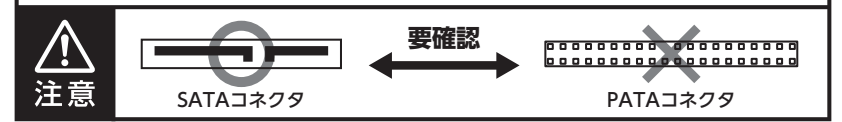

## 1 **電源がオフになっていることを確認し、すべてのケー ブルを取り外す**

2 **フロントカバーを開ける**<br>2 フロントカバーを手前に引いて開きます。 ※ フロントカバーの最大開扉角度は約120度です。 それ以上は無理に開かないでください。破損の原因となります。

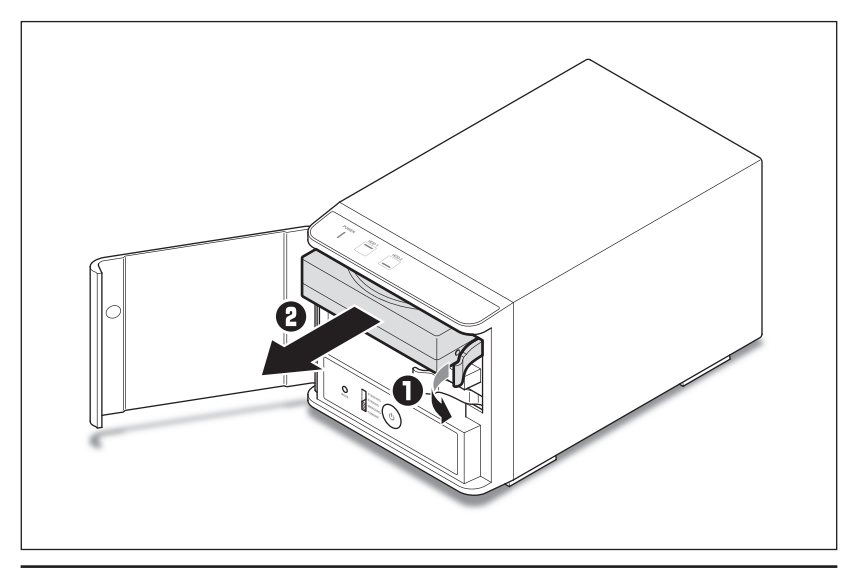

3 HDDを取り付ける<br>● OHDD取外しレバーを手前に引きます。 **2HDDをスロットに挿入します。** HDDは奥まで確実に押し込んでください。

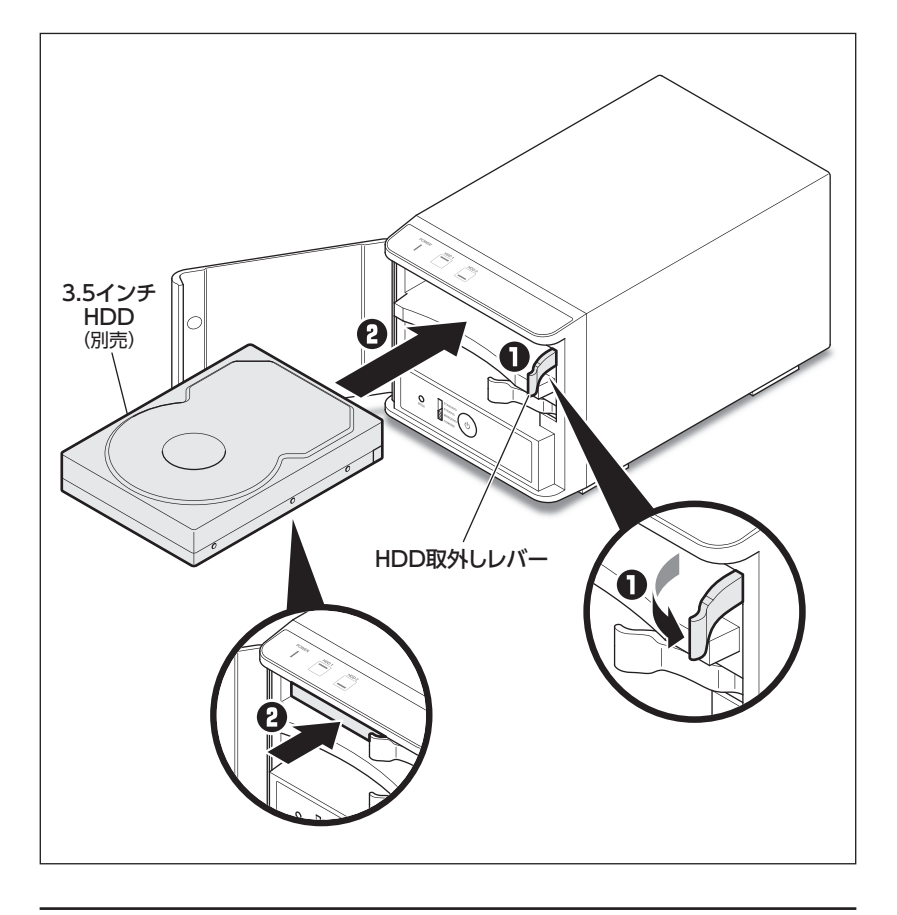

# **HDDの組み込み方法**

## **HDDの取り付け方(つづき)**

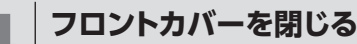

**2 フロントカバーを閉じる**<br>コマコントカバーを閉じると、本体のマグネット部に吸着します。

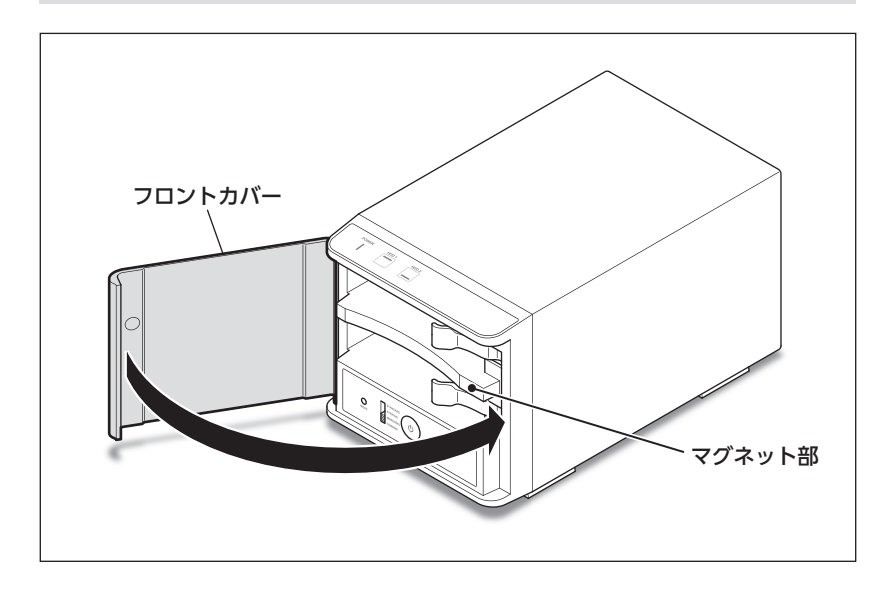

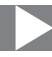

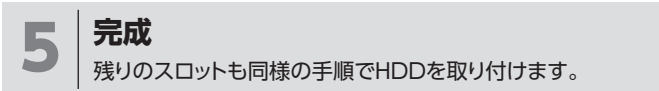

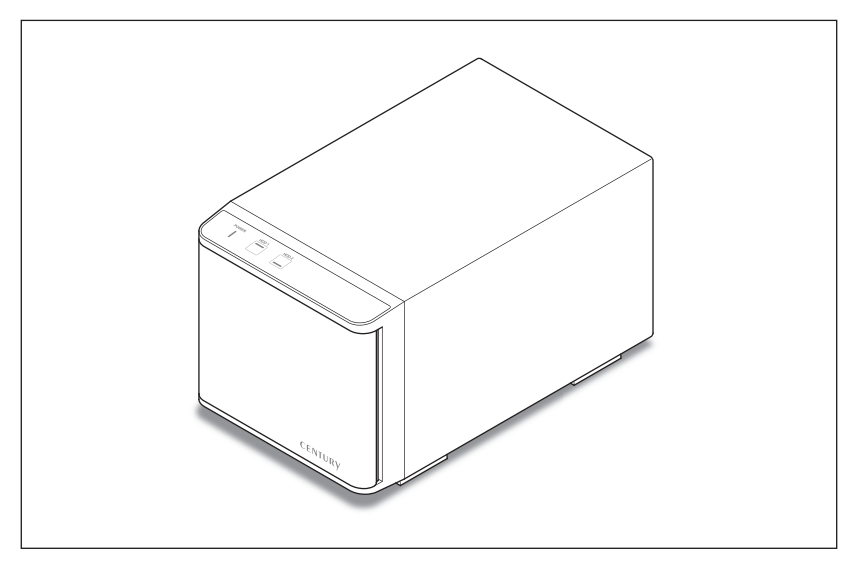

新しいHDDを接続した場合、領域の確保とフォーマットの作業が必要となります。 【領域の確保とフォーマット】または【MacOSでのフォーマット方法】をご参照のうえ、初期 化の作業を行ってください。

- ・ Windowsでお使いの場合
	- → **[巻末付録2【領域の確保とフォーマット】](#page-55-0)**
		- をご確認ください。
- ・ Macでお使いの場合 → **[巻末付録12【MacOSでのフォーマット】](#page-65-0)** をご確認ください。

# <span id="page-23-0"></span>**HDDの組み込み方法**

## **HDDの取り外し方**

**1 フロントカバーを開ける**<br>コントカバーを手前に引いて開きます。 ※ フロントカバーの最大開扉角度は約120度です。 それ以上は無理に開かないでください。破損の原因となります。

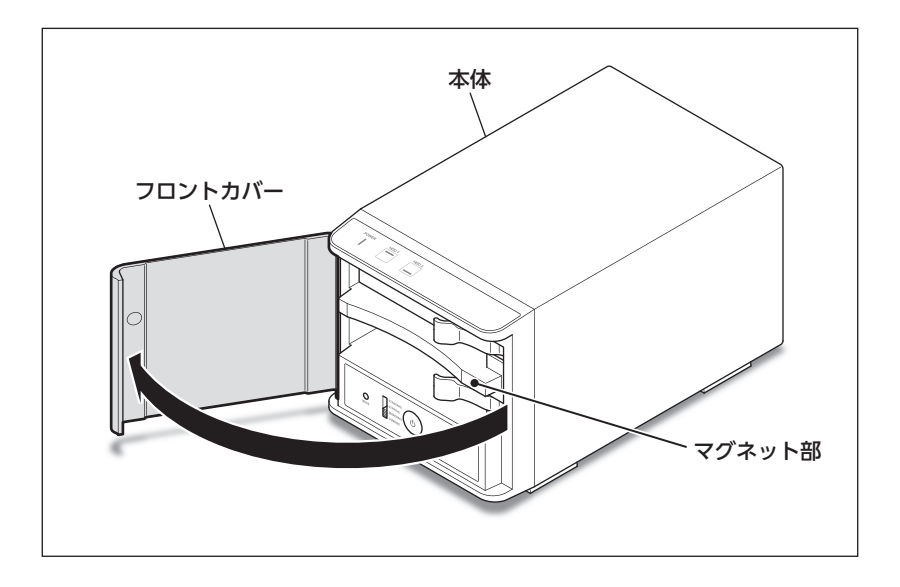

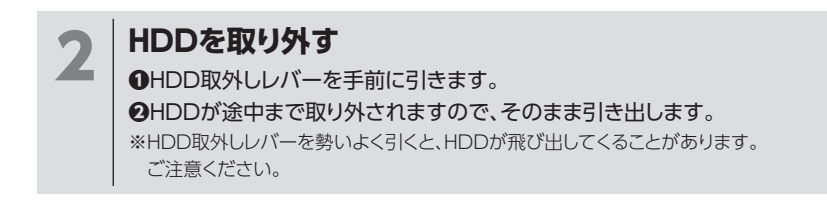

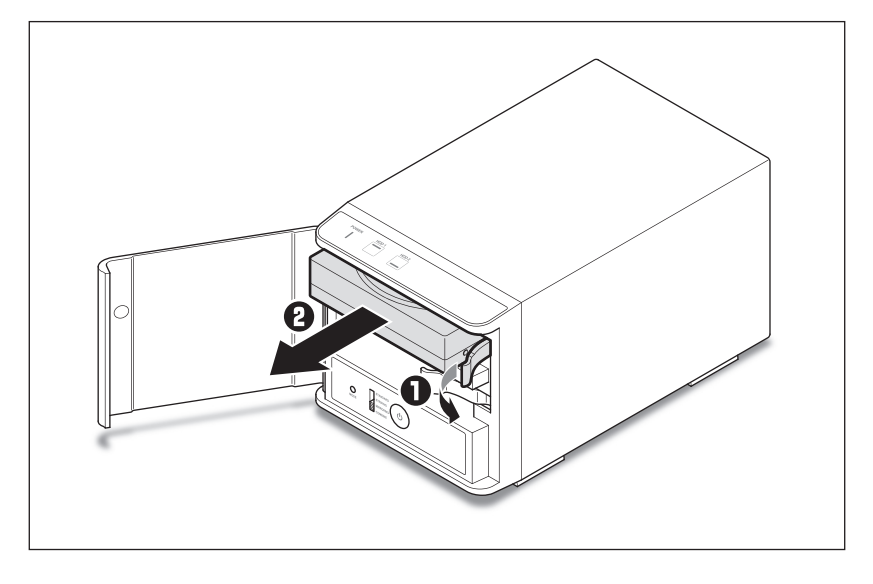

# <span id="page-25-0"></span>**PCとの接続方法**

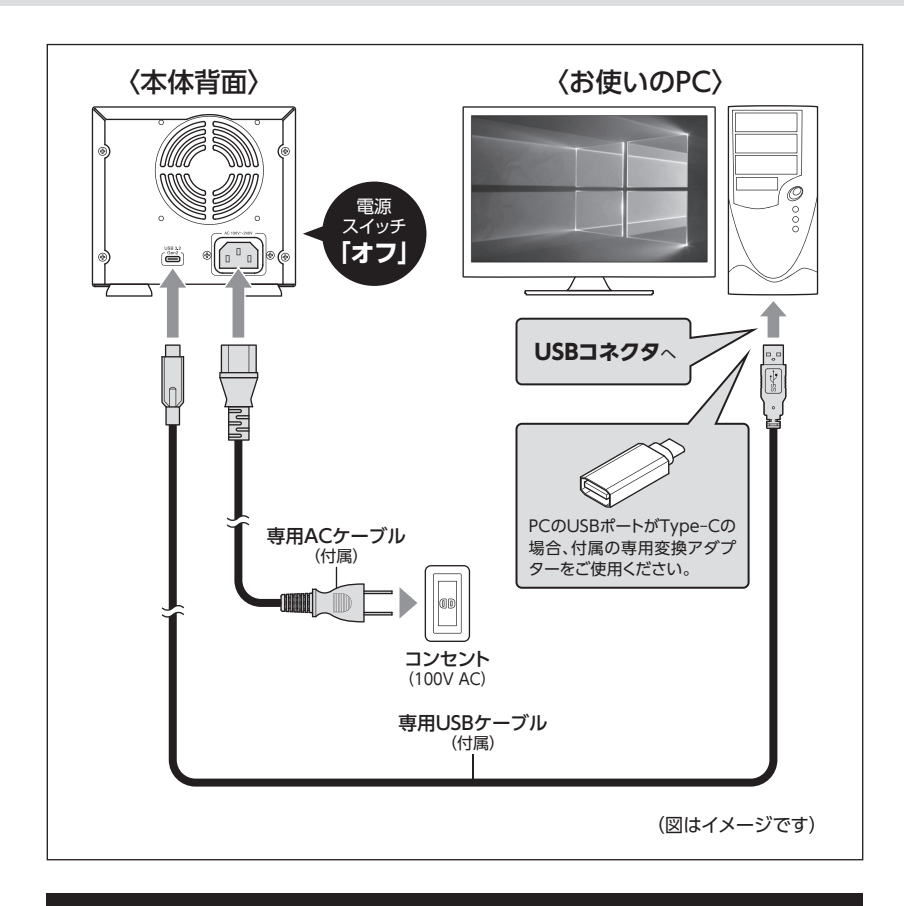

### **[※ PCと接続後、P.27「電源の投入方法」をご確認のうえ、電源の投入を](#page-26-0) 行ってください。**

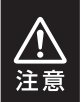

- ・ケーブル接続後は、コネクタ部に負担をかけたり、きつく曲げないようにしてください。
- ・ 接続は必ず電源スイッチが**「オフ」**の状態で行ってください。

電源がオンの状態で接続を行うと、HDDが破損するおそれがあります。

<span id="page-26-0"></span>**電源の投入方法**

・電源の操作を行う場合は、必ず各ケーブルや接続機器に異常がないかどうかを確認 してから作業を行ってください。 ・他のベイに挿入したHDD/SSDのアクセス中にHDD/SSDの電源をオン/オフする 注意 ことは、お控えください。 転送エラー等、予期しないエラーが発生する場合があります。

電源スイッチは押しボタン式で、1回押すと**電源オン**、もう1回押すと**電源オフ**になり ます。

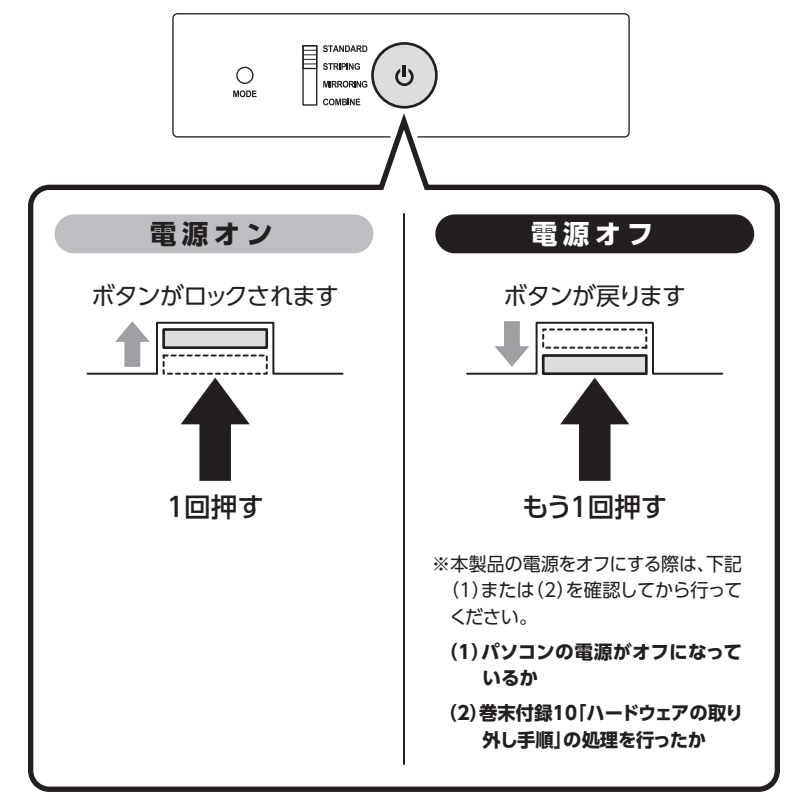

※ 電源オフ→電源オンを行うときは、電源をオフにしたあと5秒程度待ってから電源をオンにしてくだ さい。

# <span id="page-27-0"></span>**電源連動機能について**

PCの電源をオフにすると、本体上面のステータスLEDが消灯し、搭載したすべてのHDD の回転と冷却ファンの回転が停止します。

以降、PCの電源オン/オフに合わせて、HDDと冷却ファンの回転が停止するようになり ます。

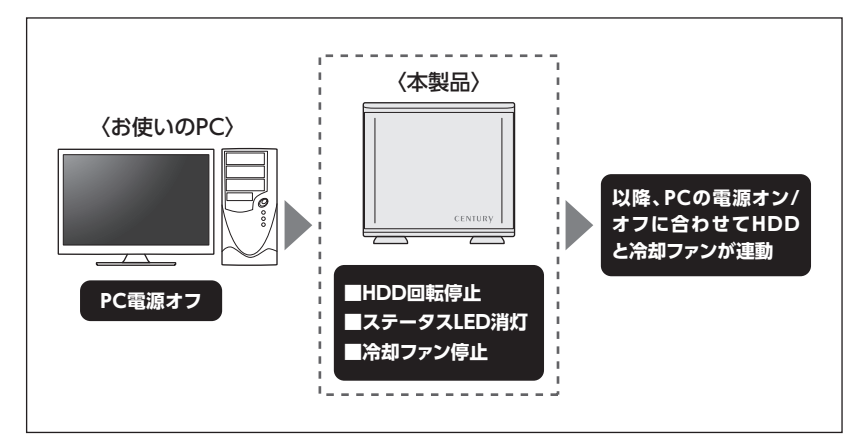

本機能はPCからの信号を感知してHDDの回転を制御するため、常時3W程度の電力を消費 します。

長時間ご使用されない場合は、コンセントへの接続を外してください。

また、本製品の電源連動機能はお使いのPCによってはご使用できない場合がございます。 その際は電源連動機能を使用せず、手動で電源オン/オフを行ってください。

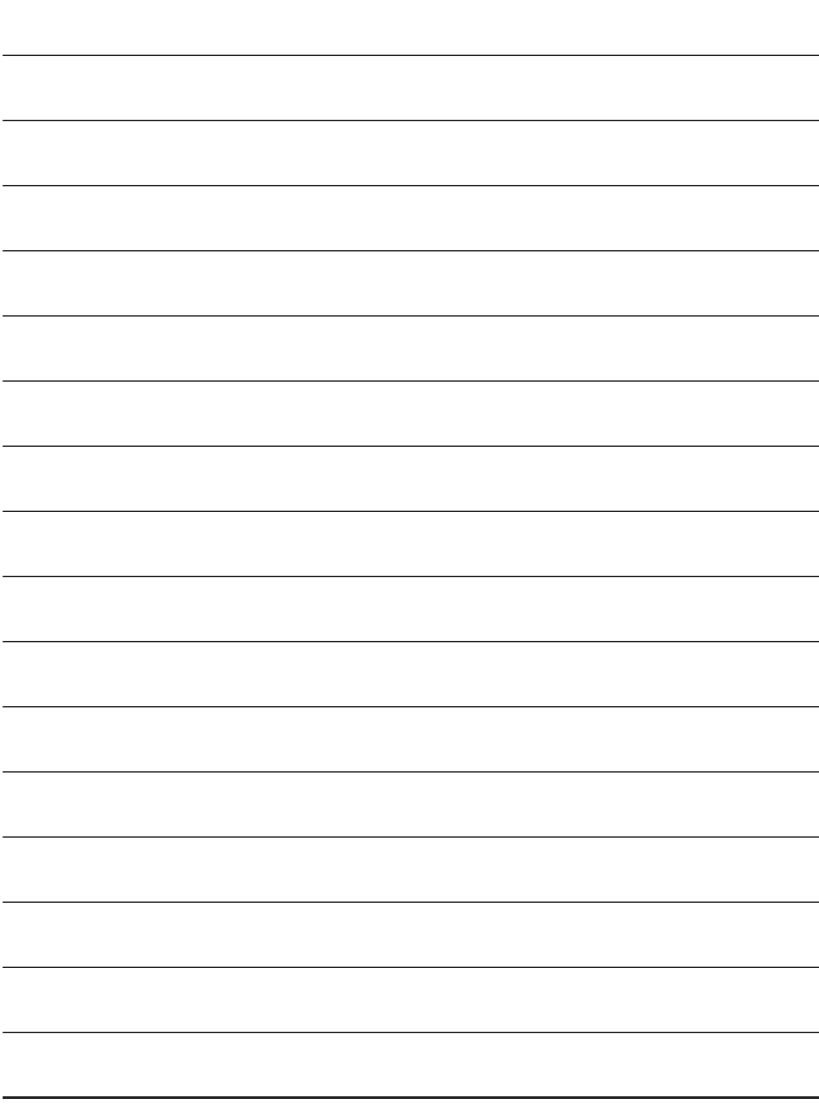

### <span id="page-29-0"></span>**上面LED部と本体内側操作部について**

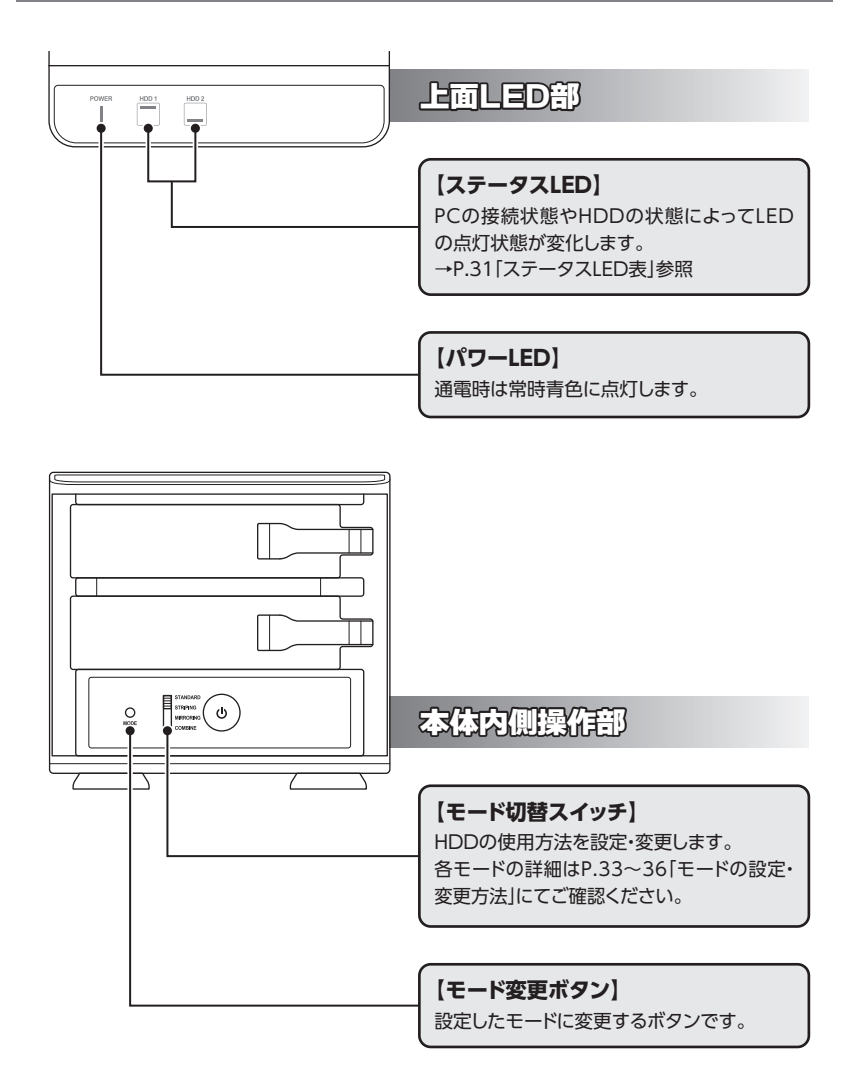

# <span id="page-30-0"></span>**ステータスLED表**

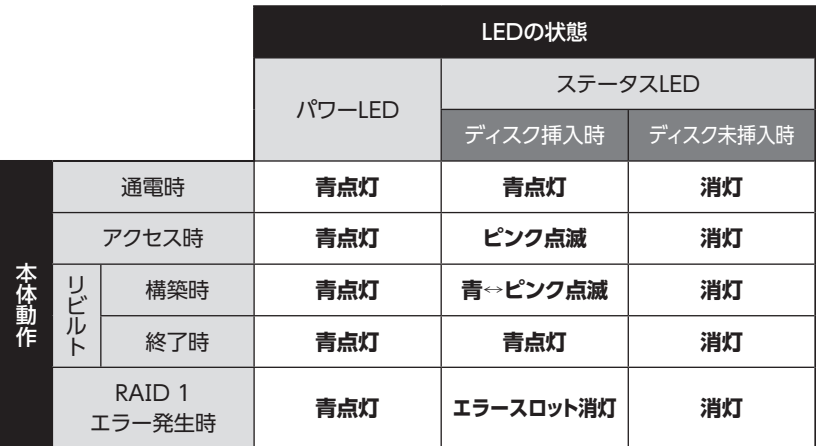

# <span id="page-31-0"></span>**モードの設定・変更方法**

本項では各モードの機能と設定・変更の操作方法を説明します。

### **〈各モードの機能説明〉**

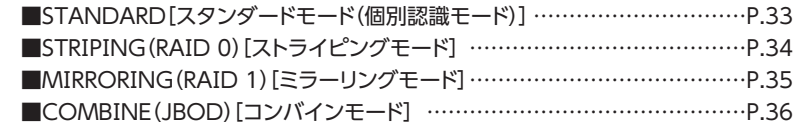

#### **〈設定・変更の操作説明〉**

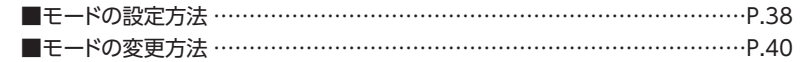

### **ご注意! ~必ずお読みください~**

- ・モードの設定・変更をする際は、必ず本製品を起動状態のPCに接続した状態で行ってください。 接続していない場合、設定が正常に行われません。
- ・本製品は、STANDARD[スタンダードモード(個別認識モード)]以外で使用する場合、必ずHDD のフォーマットが必要になります。 すでにデータが入っているHDDを接続する場合は、あらかじめデータのバックアップを別メディア に取る必要があります。 また、すでにデータの入ったHDDをSTANDARD[スタンダードモード(個別認識モード)]で 使用する場合も、フォーマットが必要な場合があります。
- ・モードの設定を行った際は、必ず希望するモードに設定されているか確認後、データの保存等を 行ってください。

モード設定後、更にモードを変更する場合、必ずHDDをフォーマットする必要があります。

**■領域の確保とフォーマット→巻末付録2** 

 **■Macでのフォーマット方法→巻末付録12、巻末付録12**

### <span id="page-32-0"></span>日本モードの機能説明

■STANDARD[スタンダードモード(個別認識モード)]

○ HDDを別々に認識させます。

HDD1台で使用する場合は、このモードを使用 してください。

○ すでにデータの入っているHDDを接続して、 そのまま使用することができます。

※ ダイナミックディスク形式に変換されたHDDや、 特殊な領域(リカバリ領域等)があるHDDは使用 できない場合があります。 その際はHDDをフォーマットする必要があります ので、あらかじめご了承ください。

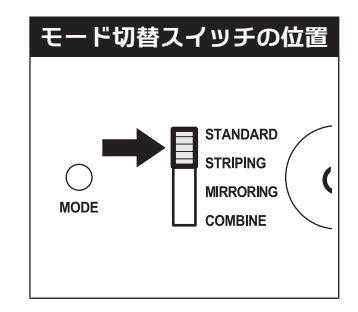

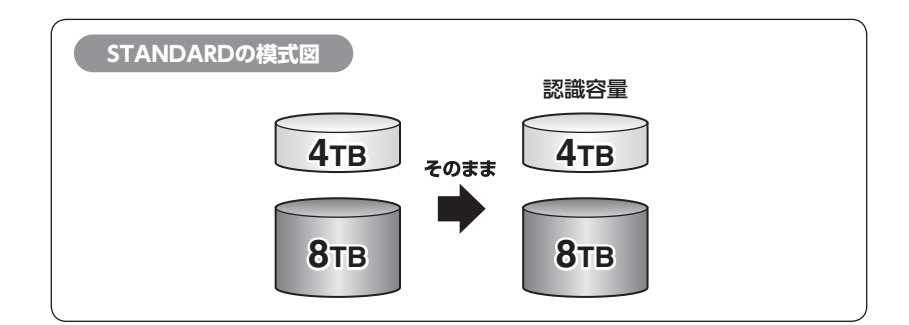

<span id="page-33-0"></span>**モードの設定・変更方法**

### **各モードの機能説明(つづき)**

■STRⅠPⅠNG(RAⅠD 0)[ストライピングモード]

- ○データを2台のHDDに分散して、読み込み/ 書き込みを行います。
- ○HDDを並列で動作させるため、高速な読み 込みや書き込みが可能になります。
- ○高速な代わり、HDDのデータを保護する機能 がないため、どちらか片方のHDDが故障する とデータは読み取れなくなります。

データの保護を優先したい場合は、MⅠRRORⅠ NG(RAⅠD 1)[ミラーリングモード]の使用を お勧めします。

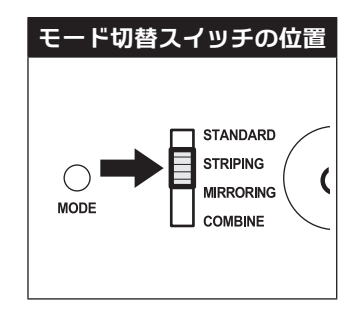

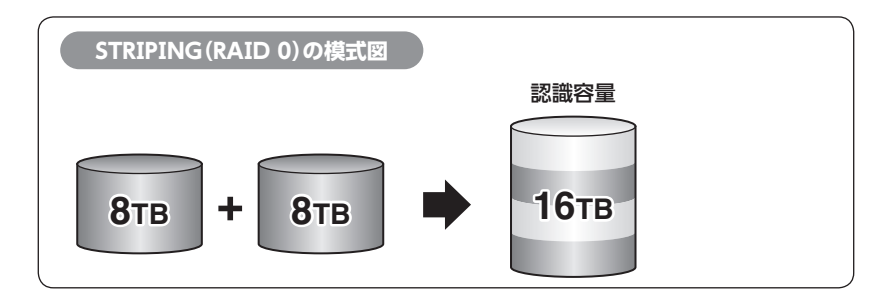

設定後、フォーマットを行う必要があります。すでにデータが入っているHDDを接続 する場合、あらかじめデータのバックアップを別メディアに取る必要があります。

#### **★センちゃんのRAⅠD豆知識★**

- **Q. どうしてSTRⅠPⅠNG(RAⅠD 0)[ストライピングモード]はRAⅠDじゃないのにRAⅠDという名前がついている のラ?**
- A.RAⅠDの"R"は、Redundant(余分、冗長)という言葉の頭文字で、『余分な容量を設けて信頼性を上げ』、 『ひいてはデータの消失トラブルを防ぐ』という機能(=RAⅠD)を表現したものです。 こうした機能のないSTRⅠPⅠNGがRAⅠDと呼ばれるのは、RAⅠD 3以降に使われている"分散書き込み技術" だからであるようです。 また、RAⅠD 0は"ゼロ"なのでRAⅠDに満たない、という解釈もあるようです。

<span id="page-34-0"></span>■MIRRORING(RAID 1)[ミラーリングモード]

○2台のHDDに同じデータを書き込んでデータ の安全性を確保します。

○同じ内容を2台のHDDに書き込むため、HDD が1台壊れてもデータが損なわれません。 ○転送速度はSTANDARD「スタンダードモード

(個別認識モード)]と同等になります。

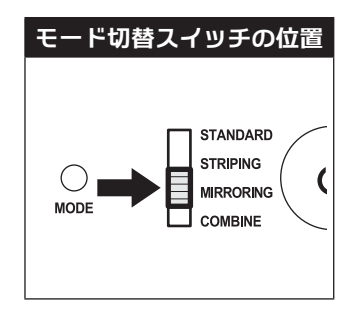

2台のディスクに同じ内容を書き込むため、利用可能な容量は1台分になります。 ※この構成ではHDDが2台必要です。

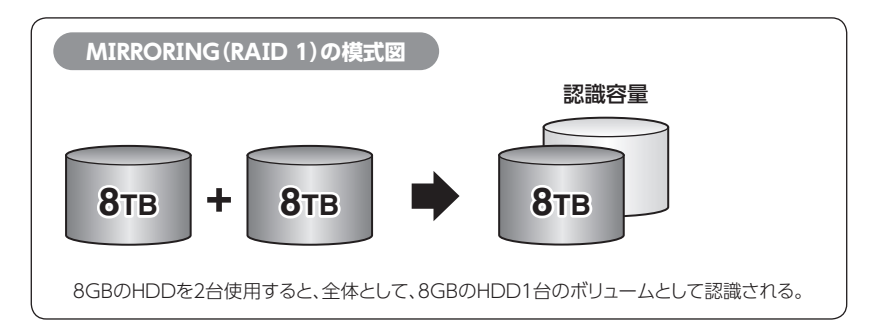

・設定後、フォーマットを行う必要があります。すでにデータが入っているHDDを接続 する場合、あらかじめデータのバックアップを別メディアに取る必要があります。

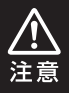

・RAⅠDはデータの安全性を確保するための機能ですが、100%のデータ保証をする ものではありません。

万が一(落雷、火災等の物理的損害、誤操作やウィルス等によるデータの改ざん、 消去)に備え、重要なデータは別媒体へのバックアップをお勧めします。

<span id="page-35-0"></span>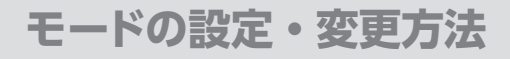

### **各モードの機能説明(つづき)**

■COMBⅠNE(JBOD)[コンバインモード]

○2台のHDDを連結して1つのHDDに見せかけ ます。

この構成に限り、異なる容量のHDDで構築して もHDDの容量が無駄になりません。

- STRIPING (RAID 0) [ストライピングモード] と異なり、HDDの転送速度は向上しません。 転送速度を向上させたい場合は、STRⅠPⅠNG (RAⅠD 0)[ストライピングモード]を使用して ください。
- データ保護処理は行われませんので、どちらか 片方のHDDが故障するとデータはすべて失わ れます。

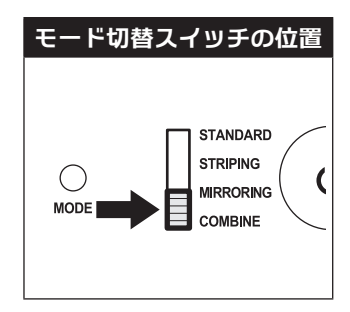

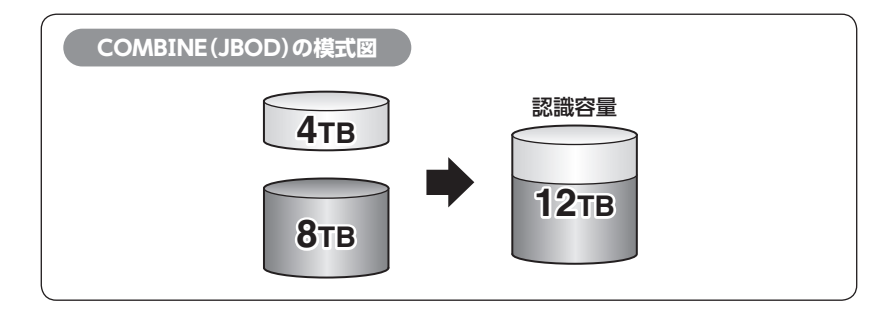

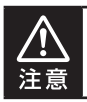

設定後、フォーマットを行う必要があります。すでにデータが入っているHDDを接続 する場合、あらかじめデータのバックアップを別メディアに取る必要があります。
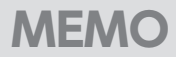

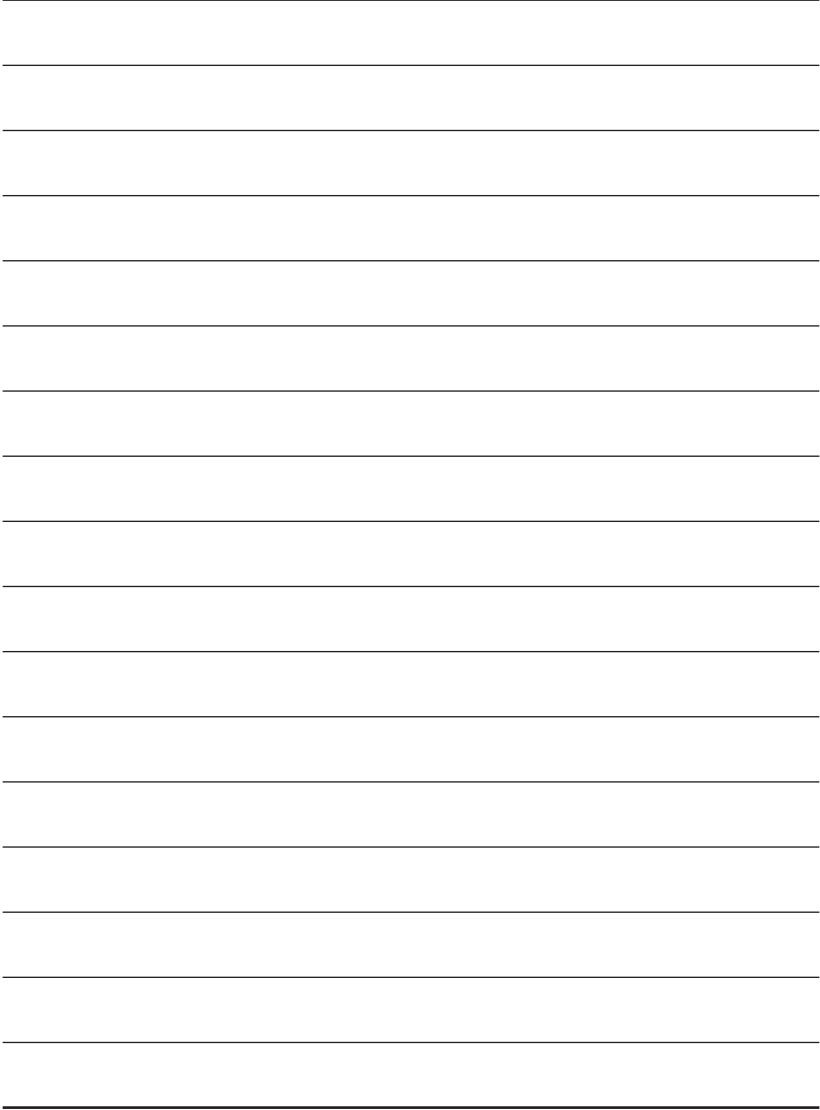

## **モードの設定・変更方法**

### **設定・変更の操作説明**

### **■モードの設定方法**

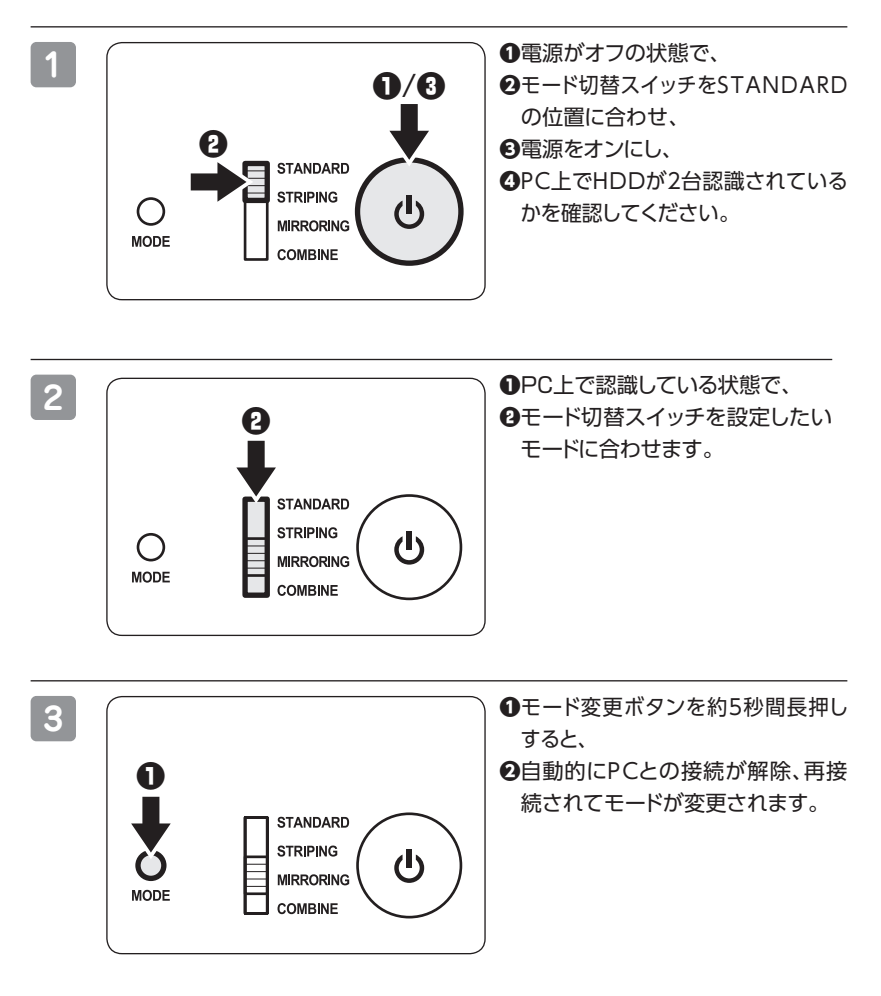

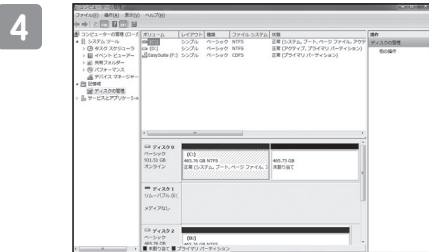

**4** 希望のモードに変更されたか(ドライ ブ数、容量)を確認してください。 モードによってHDDがどのように 認識されるかは、各モードの説明をご 参照ください。

## <span id="page-39-0"></span>**設定・変更の操作説明(つづき)**

### **■モードの変更方法**

一度設定したモードを変更する場合は次の操作を行います。

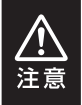

モードの変更を行うと、HDDを必ずフォーマットする必要があります。 すでにデータが入っているHDDを接続する場合は、あらかじめデータのバックアップを 別メディアに取る必要があります。

**1** PC上でHDDが認識されているかを確認してください。

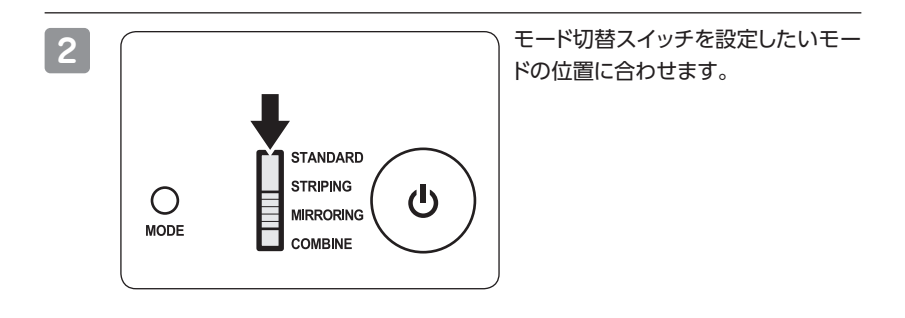

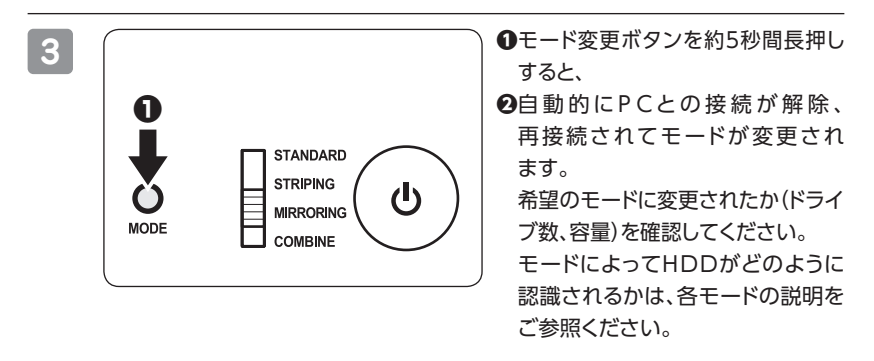

## **ディスクの故障とリビルド**

### **ディスクの故障**

HDDの故障時、故障したスロットのステータスLEDが消灯します。 設定したモードに応じて故障したディスクの除去、交換を行ってください。

### **HDDが故障すると…**

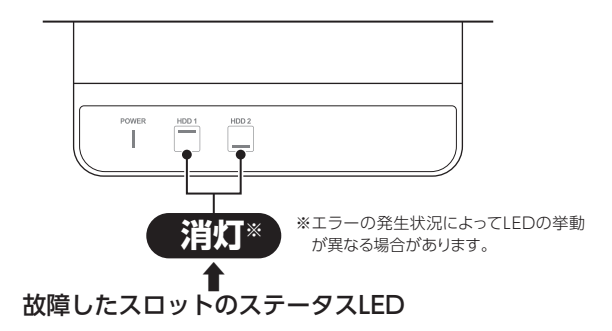

### **■ MⅠRRORⅠNGの場合**

片方のHDDが故障した場合、データは保持されています。 故障したHDDを交換してリビルドを行ってください[。→P.42「リビルド方法」参照](#page-41-0)

### **■ STRⅠPⅠNG、COMBⅠNEの場合**

残念ながら、HDDが1台故障しただけでデータが失われます。 故障したHDDを交換するか取り除いて、モードの再設定およびディスクのフォーマットを行ってくだ さい。

#### **■ STANDARDの場合**

故障したHDDの内容は失われますが、もう1台のHDDには影響ありません。 故障したHDDを取り除くか交換してください。 交換したHDDはフォーマット後、使用可能になります。

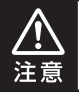

ディスクの故障に備え、重要なデータは複数媒体への多重バックアップをお勧め します。

## <span id="page-41-0"></span>**ディスクの故障とリビルド**

### **リビルド方法**

本製品の電源を切り、故障したHDDを交換したあと再度電源を投入すると、自動的に リビルドが開始されます。

### **※ リビルドを開始する際は、PCと接続し、PCの電源をオンにした状態で行ってくだ さい。**

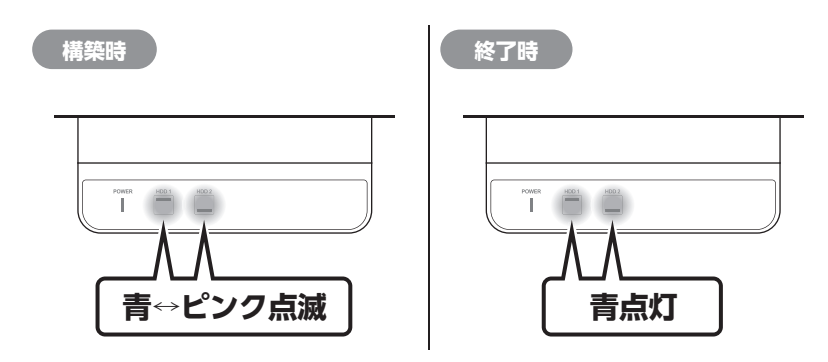

・交換するHDDは必ず故障したHDDと同じか、より大きい容量のものをご用意くだ さい。 容量の少ないHDDを挿入するとリビルドは開始されません。 ・リビルドの前、またはリビルドの途中でRAⅠDモードの変更を行わないでください。 リビルドが正常に開始・再開されません。 ・リビルド中はトラブルを避けるためにも、できる限り本製品の電源をオフにしないで ください。 電源を切った場合、再度電源を入れることでリビルドが再開されます(PCの電源が 注音 オフの場合リビルドが再開しませんのでご注意ください)。 ・リビルドが開始されるまではPCの電源をオフにしないでください。 リビルド開始前にPCの電源をオフにすると電源連動機能が働いてしまい、リビルドが 開始されません。 ・リビルド中は絶対にHDDの交換をしないでください。 両方のHDDのデータを破損、消失するおそれがあります。

### **リビルドする際のHDD交換位置に関して**

HDDを交換する際は位置を入れ替えたりせず、必ず取り外した位置に交換するHDDを 接続してください。

### **●リビルドの所要時間**

リビルドに要する時間は、構築しているRAⅠDの容量によります。 例として、4TBのRAⅠDを構築している場合、リビルドの完了までに約6時間※かかり ます。

※弊社テスト環境での参考値です。 接続しているHDDやアクセス状態によって時間が前後することがあります。

# **トラブルシューティング**

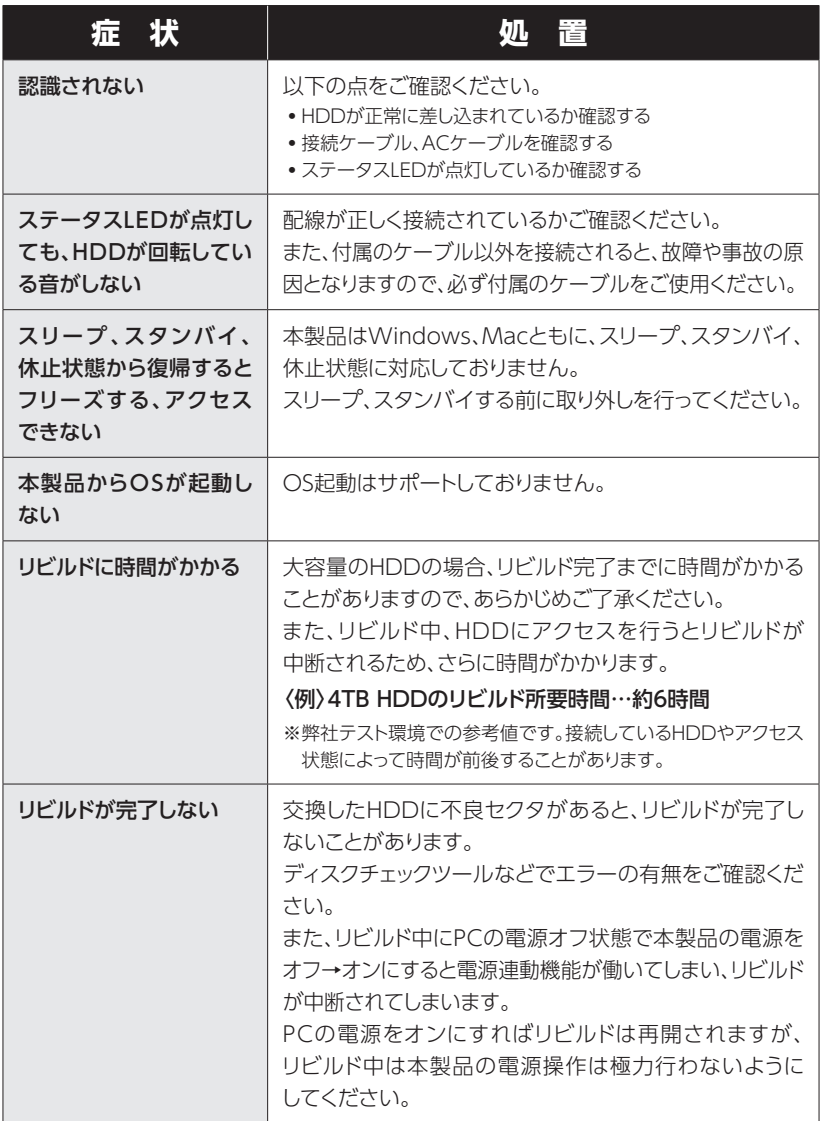

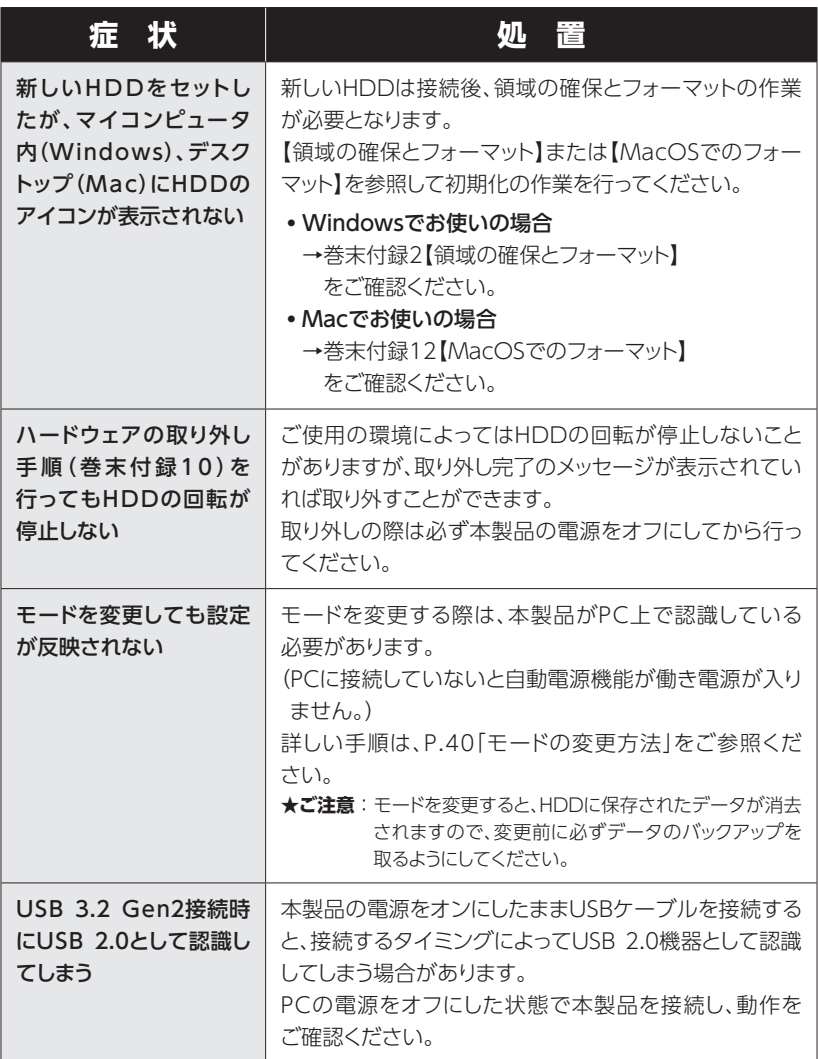

**トラブルシューティング**

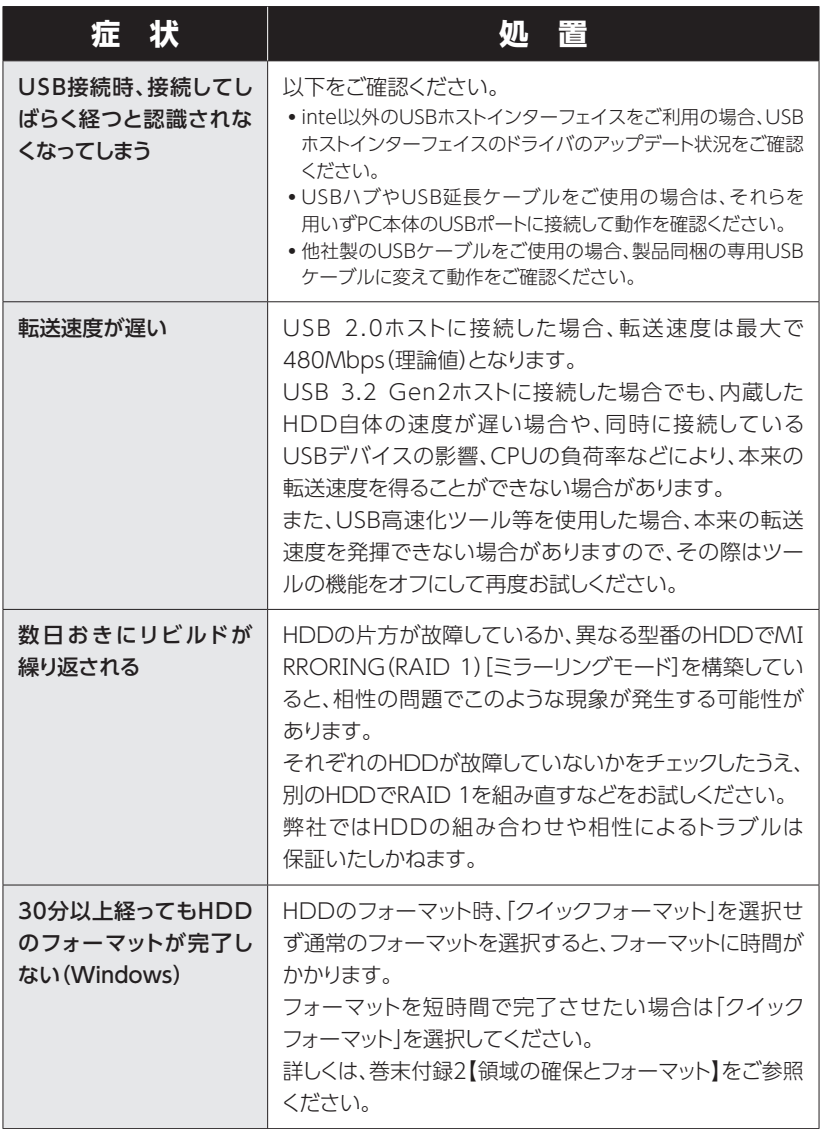

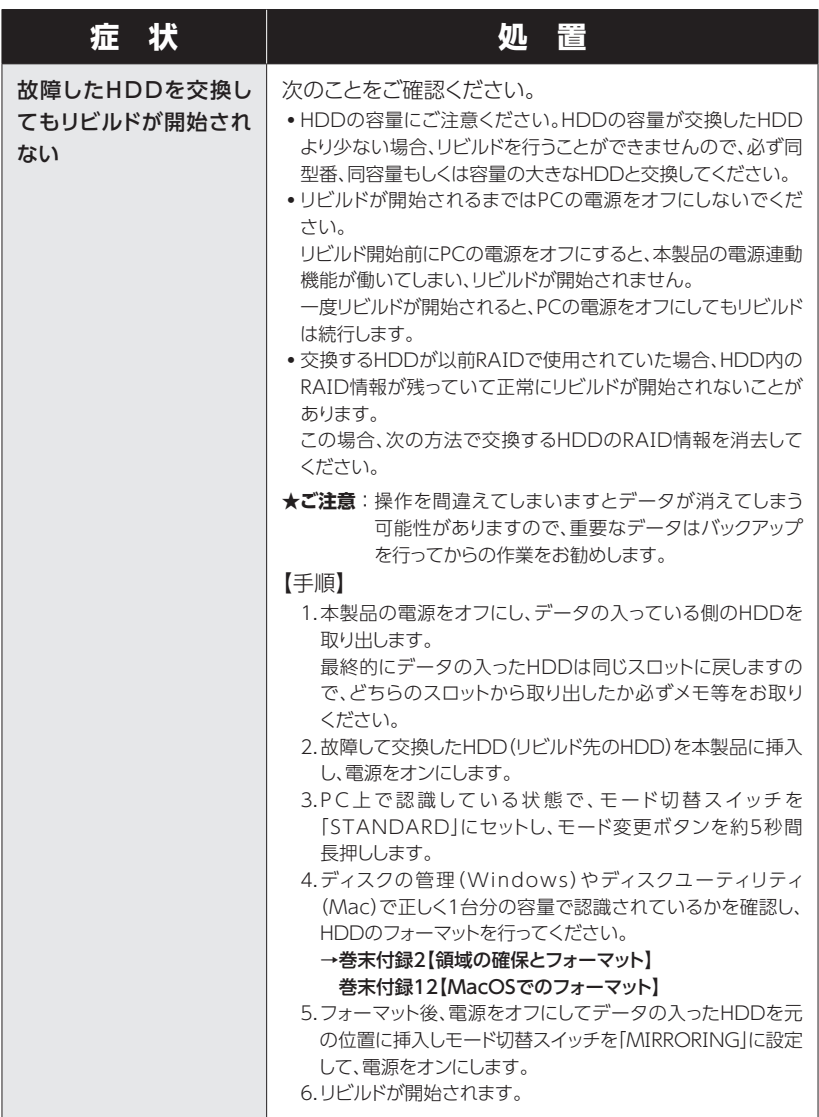

**トラブルシューティング**

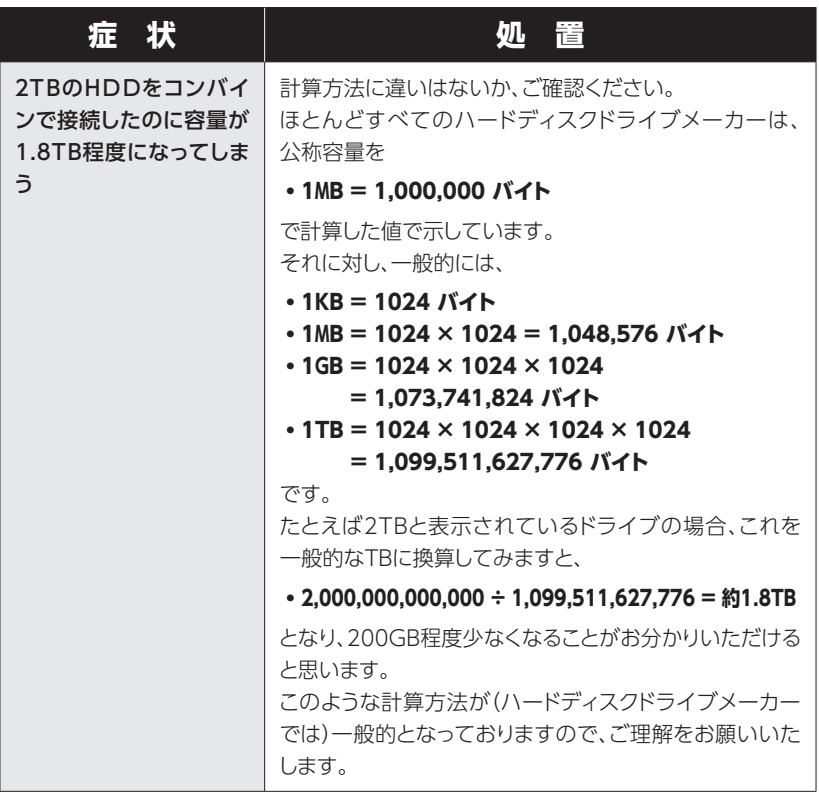

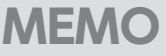

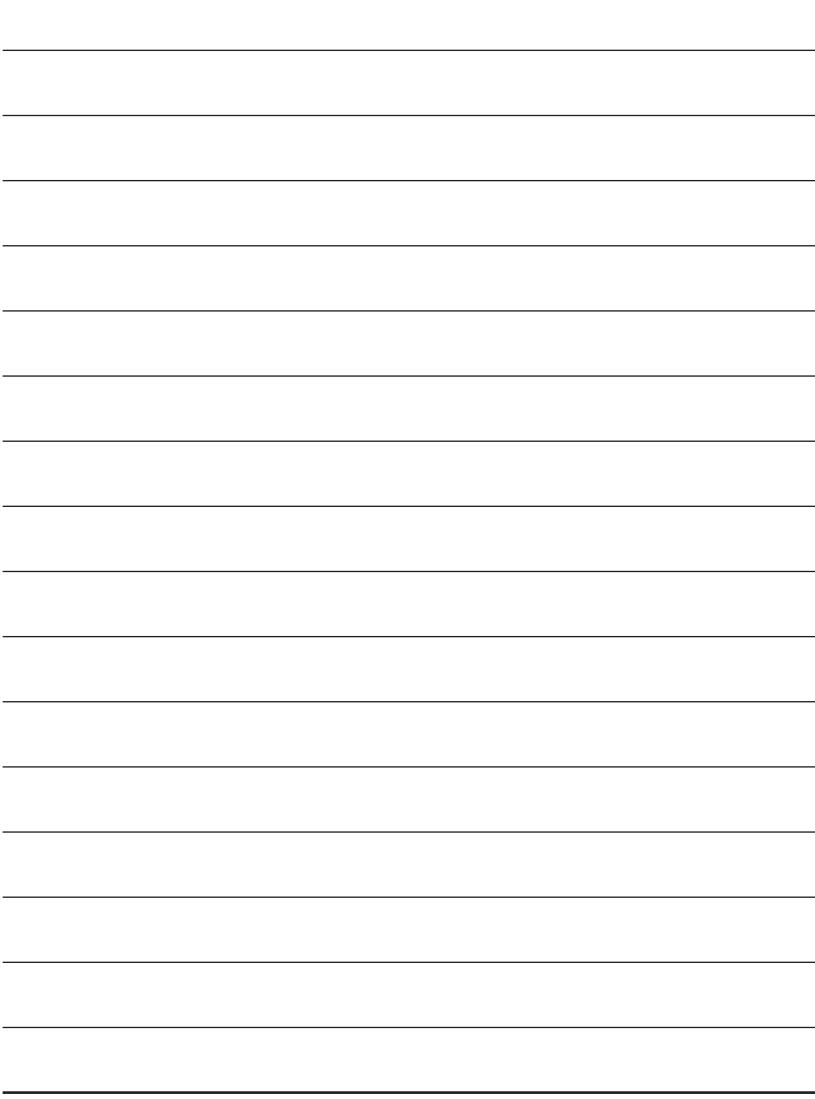

# **FAQ(よくあるご質問とその回答)**

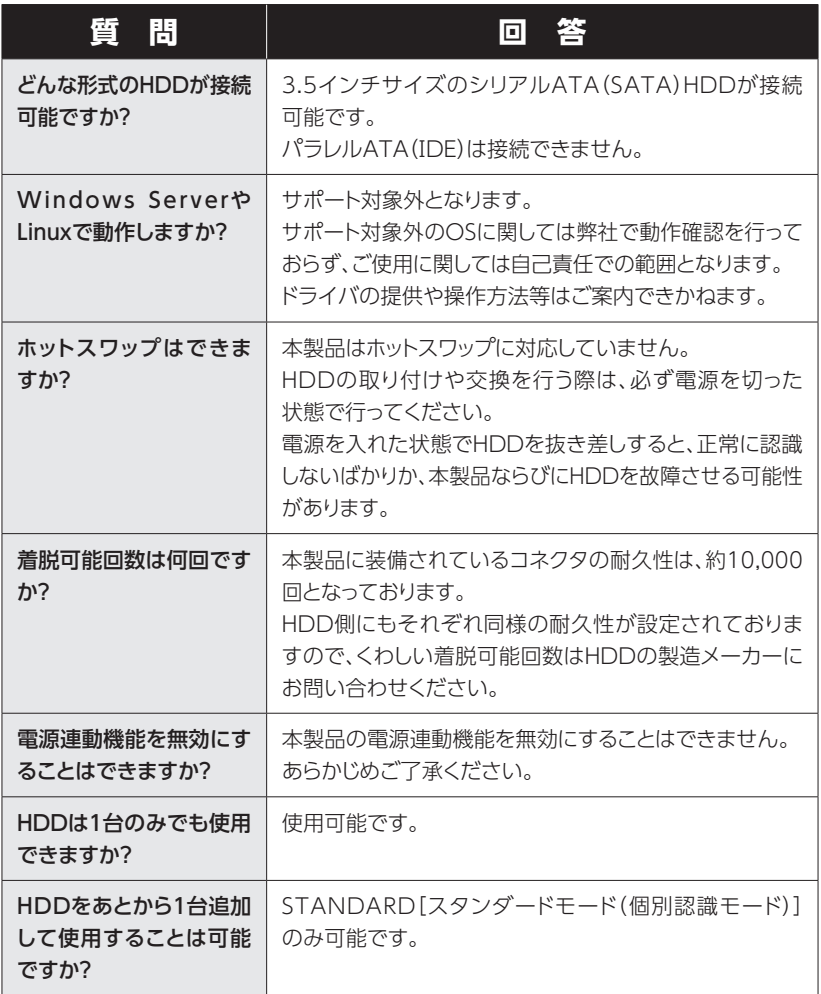

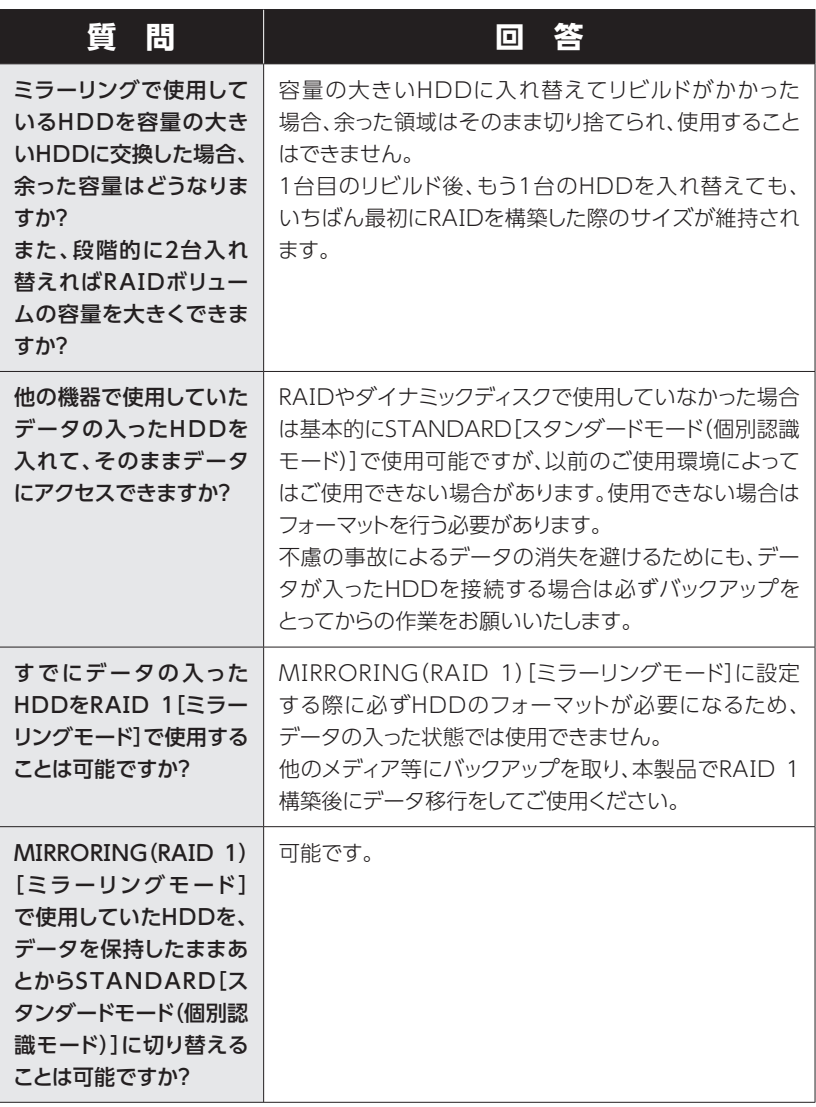

# **FAQ(よくあるご質問とその回答)**

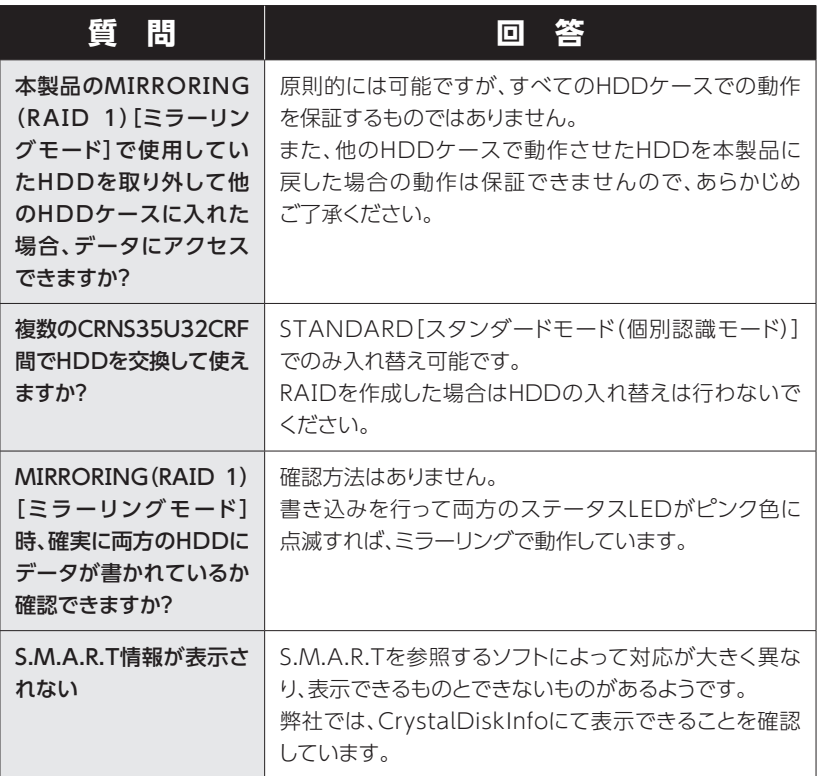

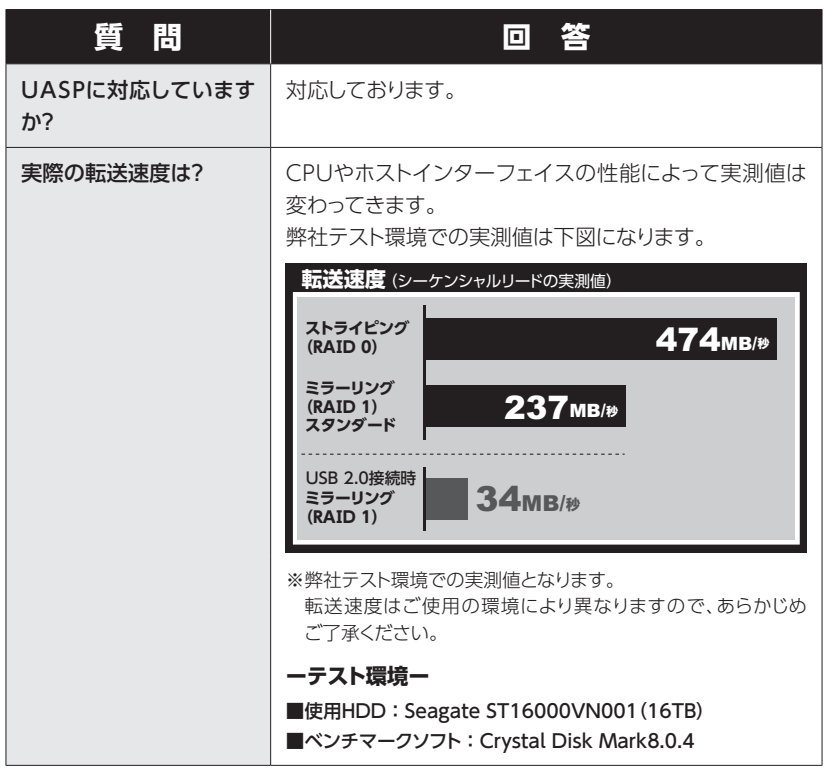

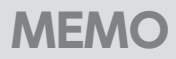

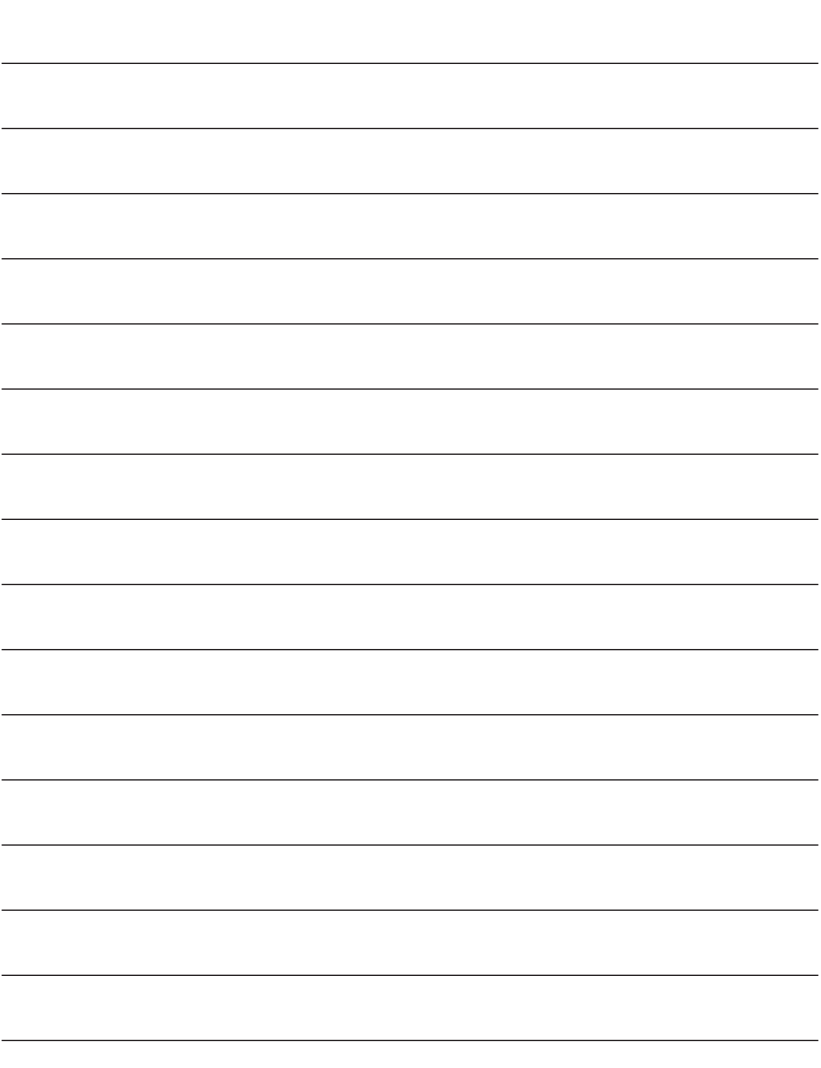

**巻末付録**

# **新しいHDDをお使いの場合は こちらをお読みください。**

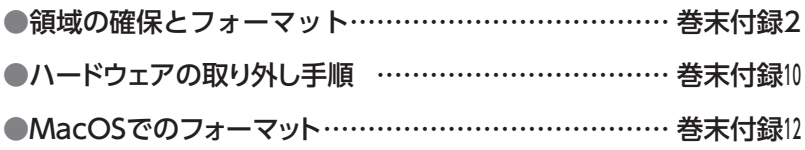

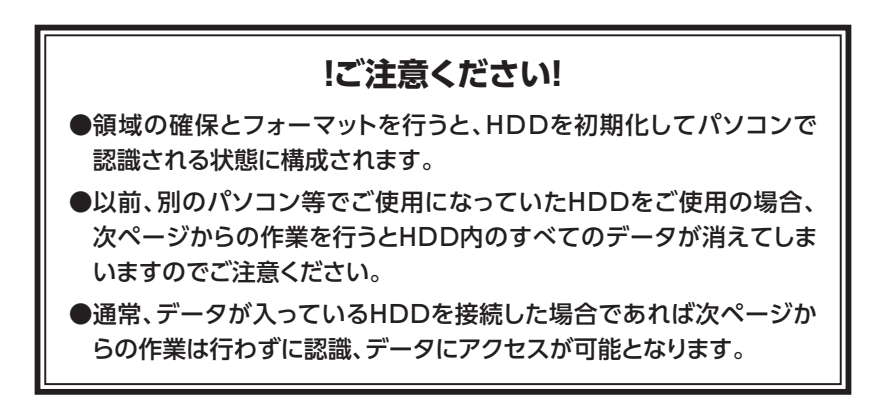

<span id="page-55-0"></span>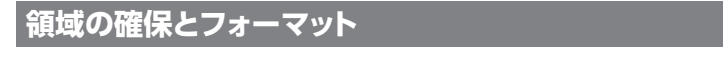

注意: この説明では、HDDにパーティションを分割しない設定で領域を確保する操作を 説明しています。 細かく分割する操作に関しては、Windowsのヘルプや参考書を参考にしてくだ さい。

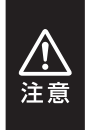

この手順どおりに処理を行うと、HDDのフォーマットを行ってHDD内に入っている データを消去します。 消したくないデータが入っている場合は、領域の確保とフォーマット処理は行わない ようにしてください。

◉弊社WEBにてフォーマット方法の動画解説があります。ご参照ください。

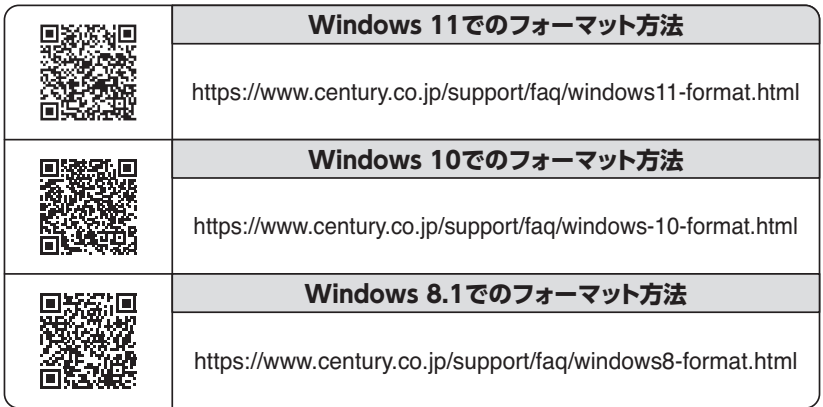

**1.** ・ハイス マネージヤ ディスク管理(K) コンピューターの官理(G) コマンド プロンプト(C) コマンド プロンプト (管理者)(A) タスク マネージャー(T) コントロール パネル(P) エクスプローラー(E) 検索(S) ファイル名を指定して実行(R) デスクトップ(D)

スタートボタンを**右クリック**し、「ディ スク管理」を開きます。

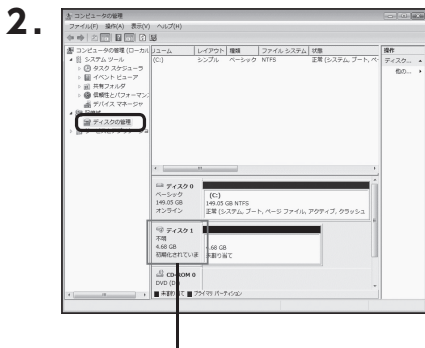

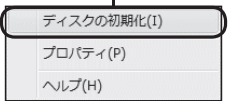

【コンピュータの管理】の【ディスクの 管理】を選択すると、接続したディス クが【初期化されていません】と表示 されています。

そこを右クリックして表示される ポップアップメニューから【ディスク の初期化】を選択します。

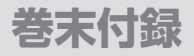

## **領域の確保とフォーマット(つづき)**

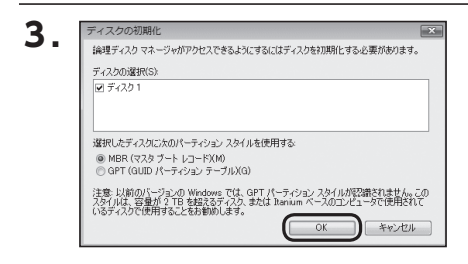

【ディスクの初期化】ウインドウが 表示されます。

先ほど選択したディスクで間違いな いかを確認して【OK】をクリックしま す。

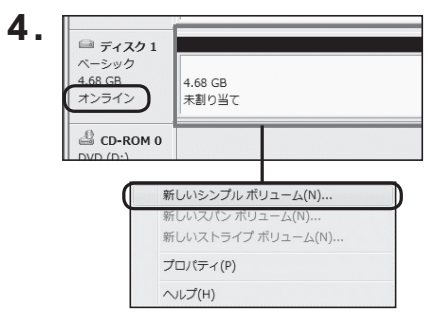

【ディスクの初期化】が完了すると ディスクの状態が【オンライン】に 変わります。

この状態ではまだ使用できません ので、ボリュームを作成してフォー マットする必要があります。

ディスク名の表示の右側の、容量が 表示されているところを【右クリック】 すると、ポップアップメニューが 表示されますので【新しいシンプルボ リューム】を選択します。

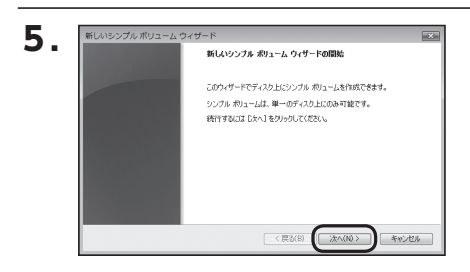

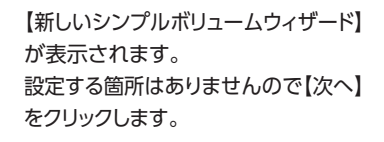

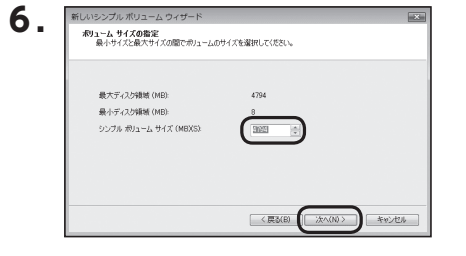

【ボリュームサイズの指定】が表示 されます。

MB(メガバイト)単位でボリューム サイズを指定します。

ここで指定したサイズがパーティション サイズとなりますので、任意の数値 を指定してください。

特に指定しなければ最大容量で設定 されます。

設定したら【次へ】をクリックします。

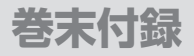

## **領域の確保とフォーマット(つづき)**

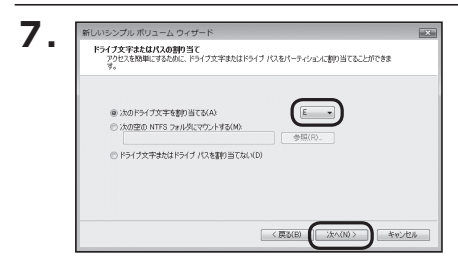

【ドライブ文字またはパスの割り 当て】ウインドウが表示されます。 ドライブ文字はマイコンピュータや エクスプローラで割り当てられるドラ イブのアルファベットです。 通常、Cが起動ドライブで以降アル ファベット順に割り当てられます。 特に指定がなければ空いている 割り当て番号のいちばん若いアル ファベットが割り当てられます。

【次の空のNTFSフォルダにマウント する】と【ドライブ文字またはドライ ブ パスを割り当てない】は通常使い ませんので選択しないでください。 こちらの機能を選択する場合は、 Windowsの説明書、ヘルプ、参考書 籍等をご参照ください。

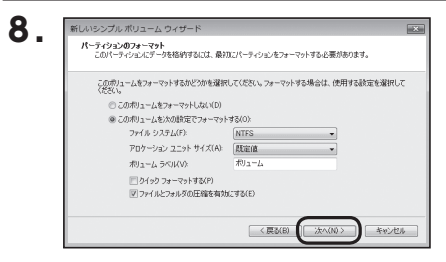

【パーティションのフォーマット】ウイン ドウが表示されます。

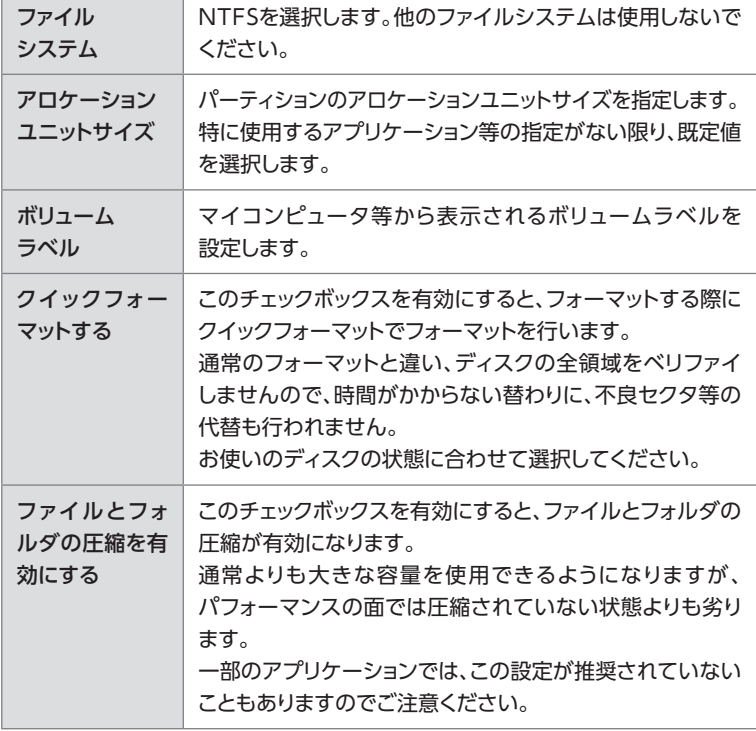

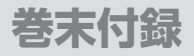

## **領域の確保とフォーマット(つづき)**

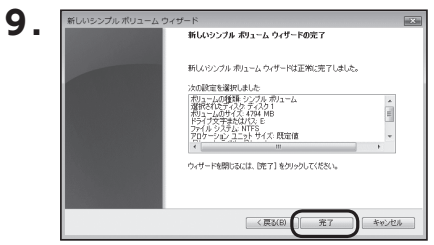

【新しいシンプルボリュームウィザード の完了】ウインドウが表示されます。

テキストボックスの設定を確認して 「完了】をクリックするとフォーマット が開始されます。

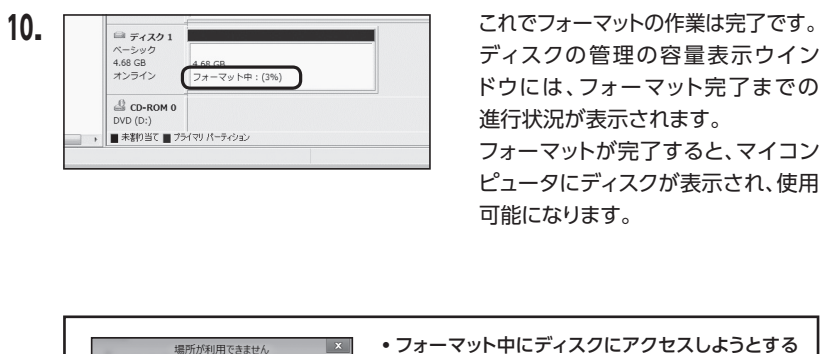

 $\overline{\phantom{a}}$  ok

・フォーマット中にディスクにアクセスしようとする と警告が表示されますが故障ではありません。 ・フォーマット中は、PC、本製品の電源を切ったり、

ケーブルを取り外したり、Windowsを終了しない でください。故障の原因となります。

**アメリカ** E:¥ にアクセスできません。 アクセスが拒否されました。

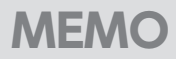

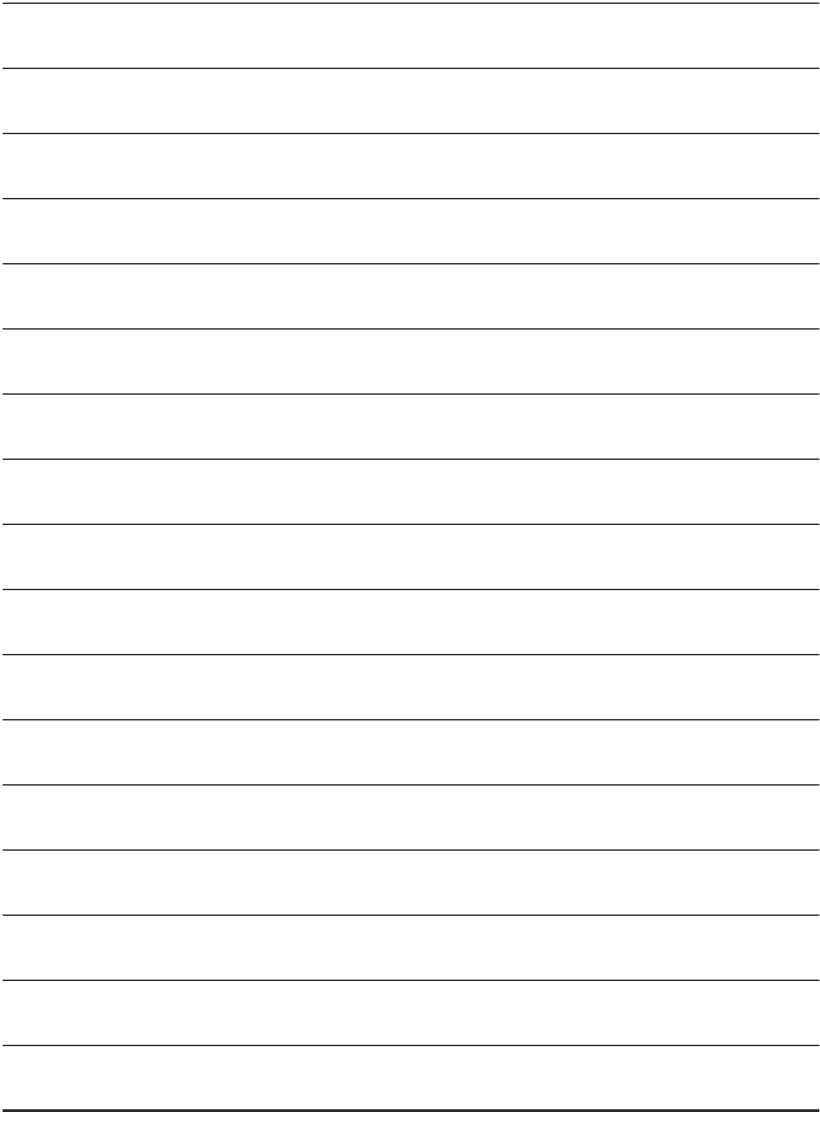

<span id="page-63-0"></span>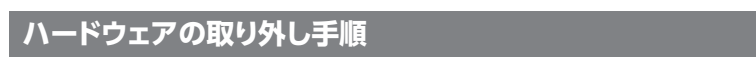

本製品はUSB接続時、PC起動中にハードウェアの取り外しが可能です。

※ 製品の中に組み込んだHDDを取り外す際は、ハードウェアの取り外し処理をした上で、必ず製品の 電源をオフにしてから行ってください。

※ 画面はWindows 8.1のものになります。

他のOSでは画面が異なりますが、操作方法は同一となります。

**1.** 「コンピュータ」等で取り外しを行うデバイスのドライブレターを確認します。 例:ドライブ(F:)を取り外す場合

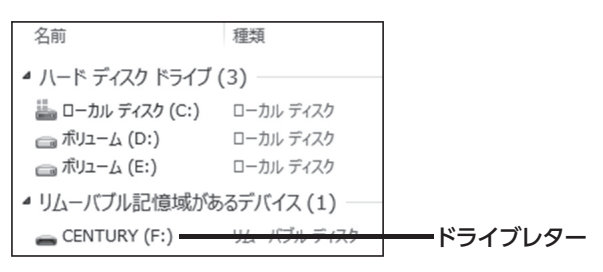

**2.**タスクトレイの「ハードウェアの安全な取り外し」アイコンをクリックします。

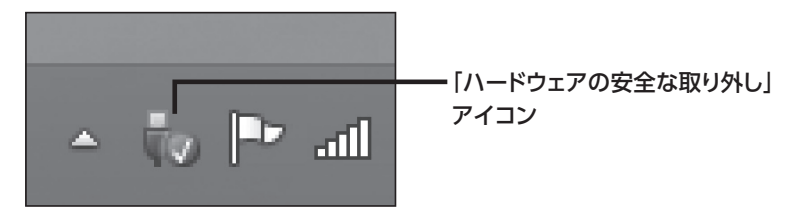

**3.手順1**で確認したドライブレターのドライブをクリックします。

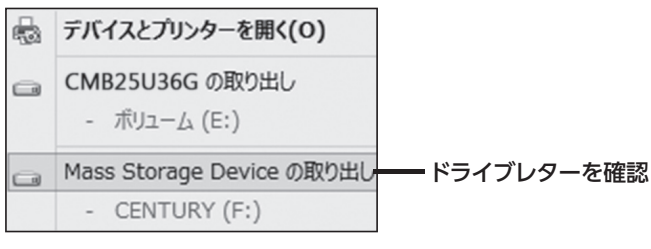

※装置の名称は、お買い上げの製品に よって異なります。

**4.** 取り外し完了のメッセージが表示されたことを確認し、PCまたは本製品から ケーブルを取り外してください。

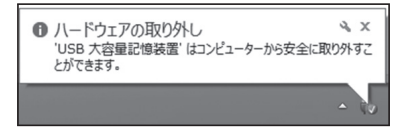

<span id="page-65-0"></span>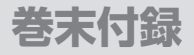

## **MacOSでのフォーマット**

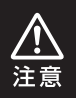

### 安全なフォーマットのために、すでに接続して使用しているHDDがある 場合は、あらかじめ取り外しを行い、新しいHDDのみを接続してください。

### ◉弊社WEBにてフォーマット方法の動画解説があります。ご参照ください。

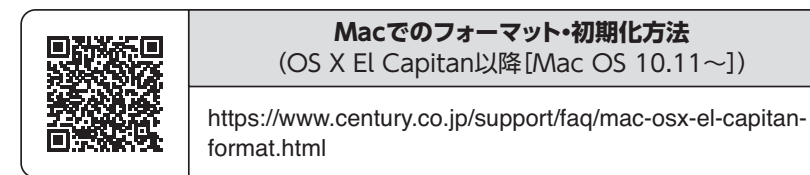

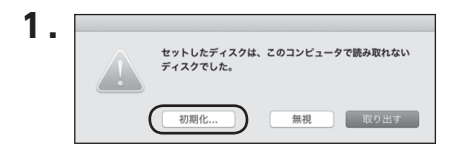

フォーマットされていないディスクを 接続すると、メッセージが表示されま すので、「初期化...」をクリックすると、 ディスクユーティリティが起動します。

※手動でディスクユーティリティを起動 する場合は、アプリケーション>ユーティ リティ>ディスクユーティリティを選択 してください。

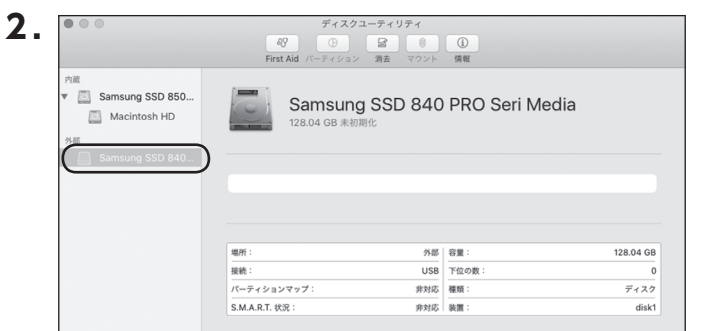

### ウインドウ左側「外部」の下に接続されているディスクが表示されますので、フォー マットするディスクを選択します。

※フォーマットするディスクの容量等を確認して間違いないか確認してください。

※ macOS High Sierra(MacOS 10.13)で外部ディスクが表示されない場合は、表示 メニューの「全てのデバイスを表示」を選択し、ディスクユーティリティを起動し直してくだ さい。

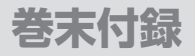

## **MacOSでのフォーマット(つづき)**

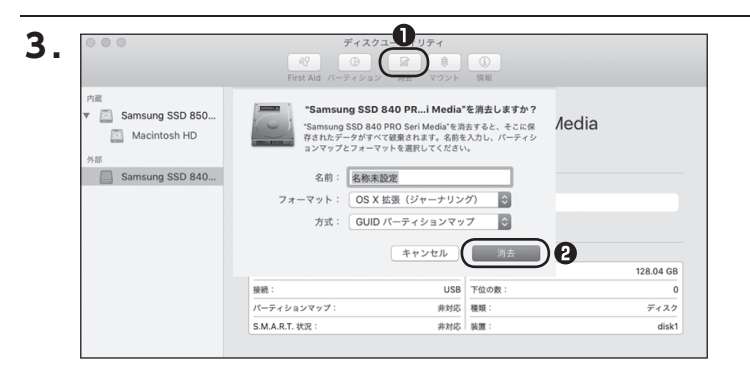

**❶**ウインドウ上部にある「消去」ボタンをクリックすると、シートダイアログが表示 されますので設定を確認します。

【名前】…ディスクの名前を入力します。

【フォーマット】…通常は「OS X 拡張(ジャーナリング)」を選択してください。

 ※ macOS High Sierra(MacOS 10.13)では「MacOS拡張(ジャーナリング)」 を選択してください。

また、APFSでフォーマットを行うと、macOS Sierra(MacOS 10.12)以前の OSでは読み込みできなくなりますのでご注意ください。

#### 【方式】…通常は「GUⅠDパーティションマップ」を選択してください。

 ※ MacとWindows両方で利用したい場合は、フォーマットを「MS-DOS(FAT)」 または「exFAT」、方式は「マスターブートレコード」を選択してください。 「MS-DOS(FAT)」は2TBより大きな容量のディスクでは利用できません。 exFATはOSのバージョン(過去のバージョン等)によっては、対応していない 場合があります。

**❷**「消去」ボタンをクリックすると、フォーマットが開始されます。

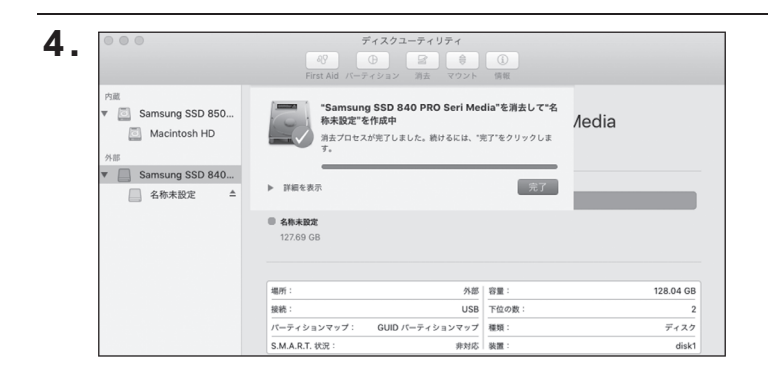

### 完了のシートダイアログが表示されればフォーマット完了です。

## **サポートのご案内**

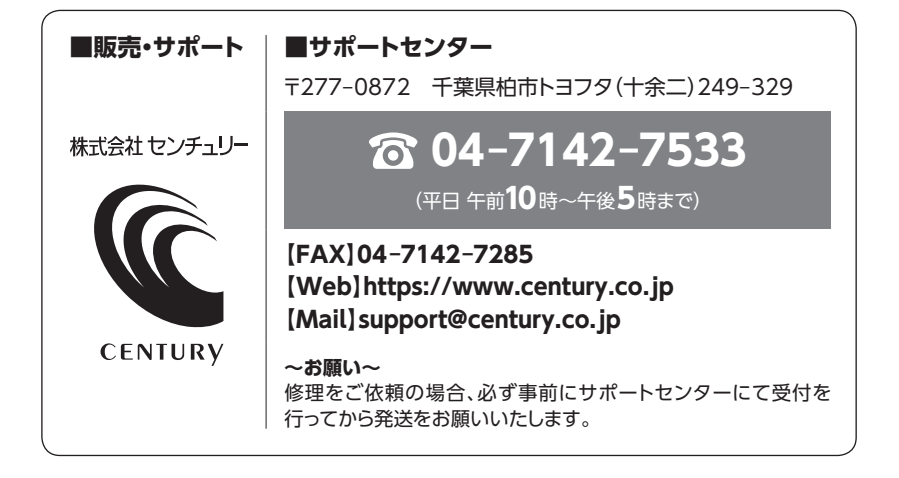

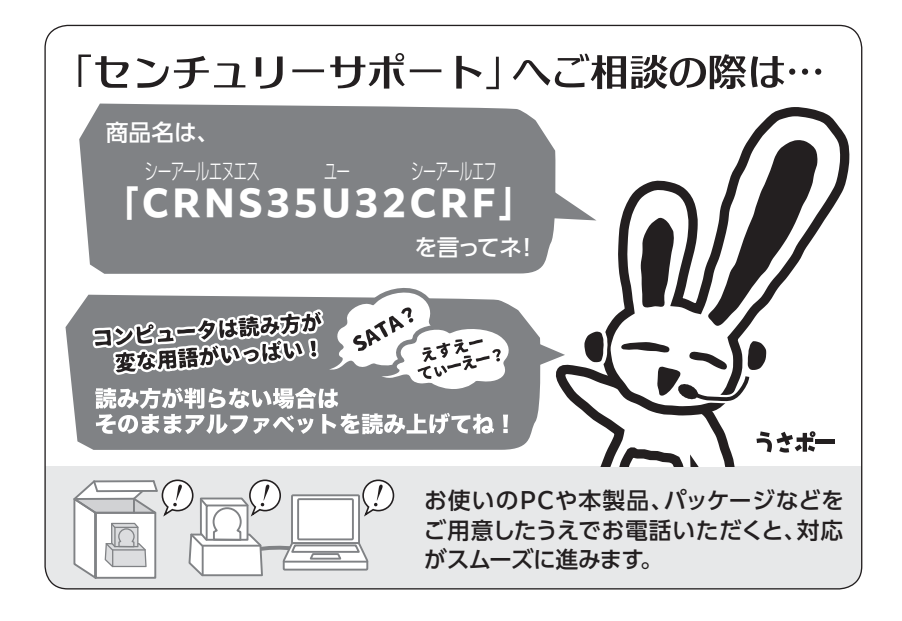

巻末付録16

### ̶ 本書に関するご注意 ̶ 1.本書の内容の一部または全部を無断転載することは固くお断りします。 2.本書の内容については、将来予告なく変更することがあります。 3. 本書の内容については万全を期して作成いたしましたが、万一ご不審な点や誤り、記載漏れなど、 お気づきの点がございましたらご連絡ください。 4. 運用した結果の影響については、【3.】項に関わらず責任を負いかねますのでご了承ください。 5. 本書の内容の抜粋または全てを弊社に無断で複製、転載、送信、配布、翻訳、改変、引用することを 禁止します。 6. 本製品がお客様により不適当に使用されたり、本書の内容に従わずに取り扱われたり、またはセン チュリーおよびセンチュリー指定のもの以外の第三者により修理・変更されたこと等に起因して生じた 損害等につきましては、責任を負いかねますのでご了承ください。 ※記載の各会社名・製品名は各社の商標または登録商標です。 ※ The warranty for this product is valid only in Japan. Only Japanese-language drivers and manuals are included. It does not support other language OS. Support desk is only available in Japanese. Please note that maintenance and repair services are not warranted outside Japan. All listed

informations are all trademarks or registered trademarks of the respective companies.

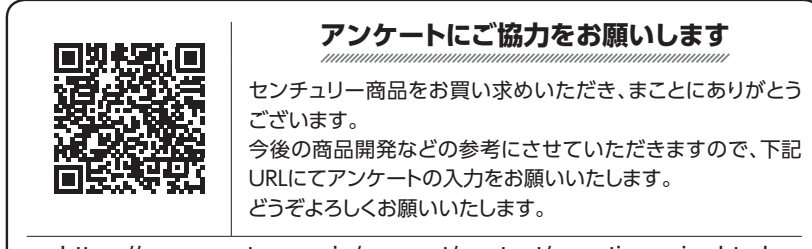

https://www.century.co.jp/support/contact/questionnaire.html

## 保証書

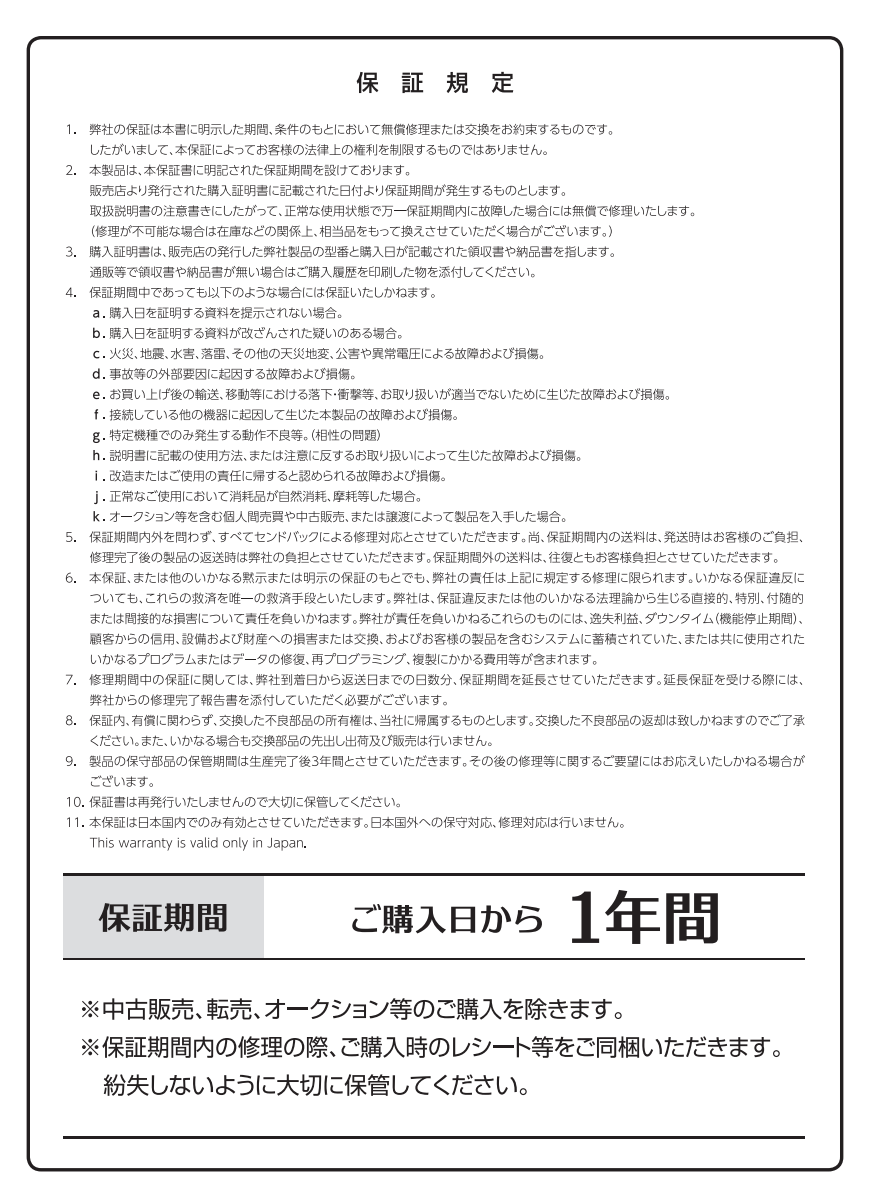